# **REPUBLIK INDONESIA KEMENTERIAN HUKUM DAN HAK ASASI MANUSIA**

# **SURAT PENCATATAN CIPTAAN**

Dalam rangka pelindungan ciptaan di bidang ilmu pengetahuan, seni dan sastra berdasarkan Undang-Undang Nomor 28 Tahun 2014 tentang Hak Cipta, dengan ini menerangkan:

Nomor dan tanggal permohonan

: EC00202079911, 29 Desember 2020

#### **Pencipta**

Nama

 $\Gamma_{\rm u}$ 

Alamat

Kewarganegaraan

#### **Pemegang Hak Cipta**

Nama

Alamat

Kewarganegaraan

Jenis Ciptaan

**Judul Ciptaan** 

Tanggal dan tempat diumumkan untuk pertama kali di wilayah Indonesia atau di luar wilayah Indonesia

Jangka waktu pelindungan

Nomor pencatatan

# Taman Giwangan Asri I Blok B 12 Rt 041/41, Kel. Giwangan Kec. Umbulharjo, Yogyakarta, DI YOGYAKARTA, 55163

Damar Prasetyo, Drs. M.Kom, Vera Desy Nurmalia,

Indonesia

S.E., M.M dkk

#### Damar Prasetyo, Drs. M.Kom, Vera Desy Nurmalia, S.E., M.M dkk

Taman Giwangan Asri I Blok B 12 Rt 041/41, Kel. Giwangan Kec. Umbulharjo, Yogyakarta, DI YOGYAKARTA, 55163

# Indonesia

 $\overline{\phantom{a}}$ 

 $\ddot{\phantom{a}}$ 

 $\ddot{\phantom{a}}$ 

 $\ddot{\phantom{a}}$ 

÷

#### **Program Komputer**

#### Sistem Informasi Cerdas UMKM (SiCerdas-U)

7 Desember 2020, di Yogyakarta

Berlaku selama 50 (lima puluh) tahun sejak Ciptaan tersebut pertama kali dilakukan Pengumuman. 000229879

adalah benar berdasarkan keterangan yang diberikan oleh Pemohon. Surat Pencatatan Hak Cipta atau produk Hak terkait ini sesuai dengan Pasal 72 Undang-Undang Nomor 28 Tahun 2014 tentang Hak Cipta.

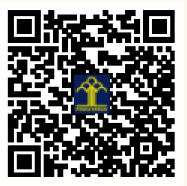

a.n. MENTERI HUKUM DAN HAK ASASI MANUSIA DIREKTUR JENDERAL KEKAYAAN INTELEKTUAL

Dr. Freddy Harris, S.H., LL.M., ACCS. NIP. 196611181994031001

г.

### SURAT PERNYATAAN

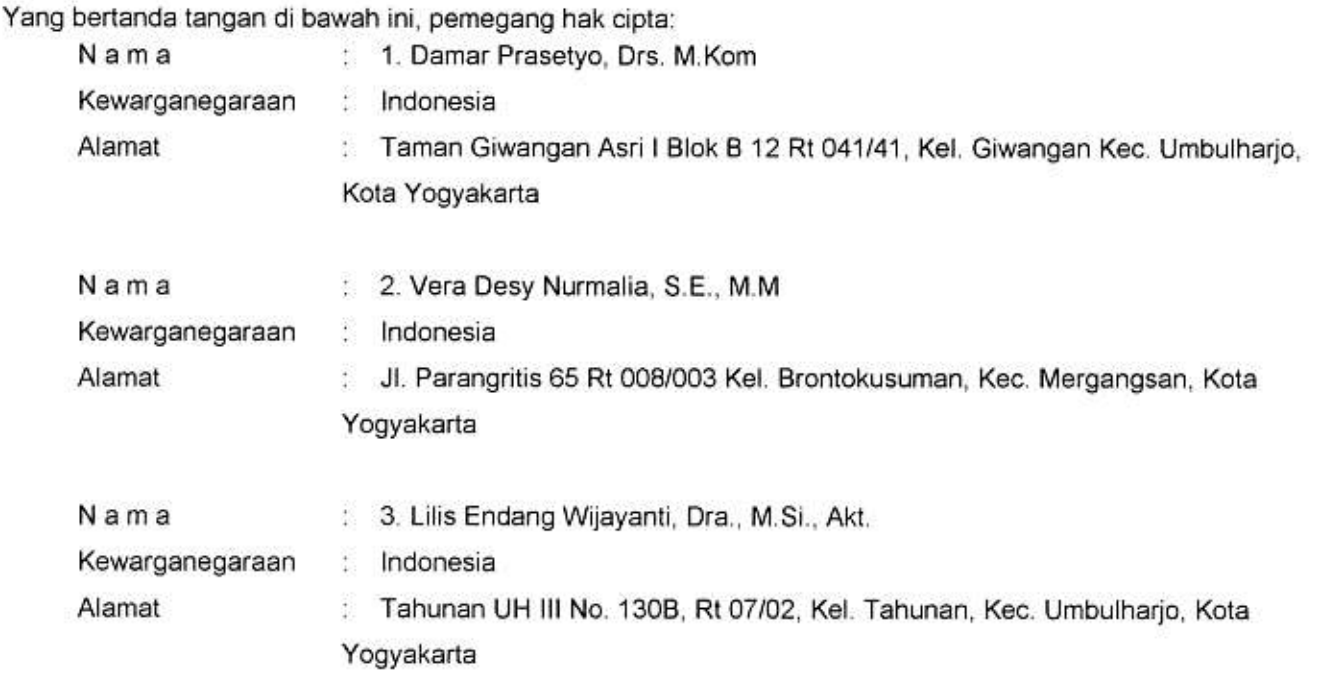

Dengan ini menyatakan bahwa:

- 1. Karya Cipta yang saya mohonkan: Berupa : Program Komputer Berjudul : Sistem Informasi Cerdas UMKM (SiCerdas-U)
	- à. Tidak meniru dan tidak sama secara esensial dengan Karya Cipta milik pihak lain atau obyek kekayaan intelektual lainnya sebagaimana dimaksud dalam Pasal 68 ayat (2):
	- Bukan merupakan Ekspresi Budaya Tradisional sebagaimana dimaksud dalam Pasal 38;
	- Bukan merupakan Ciptaan yang tidak diketahui penciptanya sebagaimana dimaksud dalam Pasal 39;
	- Bukan merupakan hasil karya yang tidak dilindungi Hak Cipta sebagaimana dimaksud dalam Pasal 41 dan 42:
	- Bukan merupakan Ciptaan seni lukis yang berupa logo atau tanda pembeda yang digunakan sebagai merek dalam perdagangan barang/jasa atau digunakan sebagai lambang organisasi, badan usaha, atau badan hukum sebagaimana dimaksud dalam Pasal 65 dan:
	- Bukan merupakan Ciptaan yang melanggar norma agama, norma susila, ketertiban umum, pertahanan dan keamanan negara atau melanggar peraturan perundang-undangan sebagaimana dimaksud dalam Pasal 74 ayat (1) huruf d Undang-Undang Nomor 28 Tahun 2014 tentang Hak Cipta.
- $2.$ Sebagai pemohon mempunyai kewajiban untuk menyimpan asli contoh ciptaan yang dimohonkan dan harus memberikan apabila dibutuhkan untuk kepentingan penyelesaian sengketa perdata maupun pidana sesuai dengan ketentuan perundang-undangan.
- 3. Karya Cipta yang saya mohonkan pada Angka 1 tersebut di atas tidak pernah dan tidak sedang dalam sengketa pidana dan/atau perdata di Pengadilan. š,
- 4. Dalam hal ketentuan sebagaimana dimaksud dalam Angka 1 dan Angka 3 tersebut di atas saya / kami langgar, maka saya / kami bersedia secara sukarela bahwa:
	- permohonan karya cipta yang saya ajukan dianggap ditarik kembali; atau a.
	- b. Karya Cipta yang telah terdaftar dalam Daftar Umum Ciptaan Direktorat Hak Cipta, Direktorat Jenderal Hak Kekayaan Intelektual, Kementerian Hukum Dan Hak Asasi Manusia R.I dihapuskan sesuai dengan ketentuan perundang-undangan yang berlaku.

C. Dalam hal kepemilikan Hak Cipta yang dimohonkan secara elektronik sedang dalam berperkara dan/atau sedang dalam gugatan di Pengadilan maka status kepemilikan surat pencatatan elektronik tersebut ditangguhkan menunggu putusan Pengadilan yang berkekuatan hukum tetap.

Demikian Surat pernyataan ini saya/kami buat dengan sebenarnya dan untuk dipergunakan sebagimana mestinya.

 $\mathcal{A}$  .

Ŷ,

19 Desember 2020

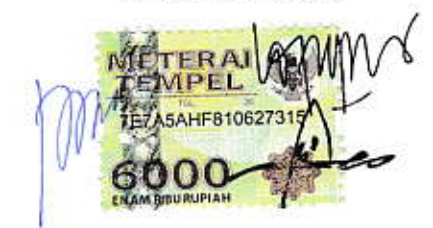

1. Damar Prasetyo, Drs., M.Kom 2. Vera Desy Nurmalia, S.E., M.M. 3. Lilis Endang Wijayanti, Dra., M.Si., Akt.

Pemegang Hak Cipta\*

\* Semua pemegang hak cipta agar menandatangani di atas materai.

#### **Abstrak Sofware**

Software ini merupakan software yang dapat digunakan oleh UMKM untuk memprediksi kebutuhan produksinya. Software dijalankan dengan cara input data untuk menghasilkan prediksi. Data yang diperlukan adalah target penjualan, data tahapan produksi, target jumlah produk, jenis bahan baku, jumlah jam kerj yang diperlukan dan harga atau tarif bahan baku dan tenaga kerja. Data tersebut diproses dengan logika persamaan: Laba = Pendapatan – biaya. Persamaan teersebut dirinci lagi dalam beberapa tahap sehingga menjadi persamaan: target laba = target jumlah penjualan – anggaran biaya produksi. Biaya produksi dapat diperkirakan dengan input data jumlah produk yang akan dihasilkan. Kemudian akan muncul output kebutuhan bahan baku, kebutuhan jumlah tenaga kerja dan kebutuhan jam produksi. Berdasarkan informasi kebutuhan elemen produksi, maka user dapat menentukan jadwal produksi dan kebutuhan biaya untuk produksi. Software ini menunjukkan biaya produksi yang diperlukan sesuai dengan target labany.a Apabila biaya dapat diketahuii, maka penentuan harga jual akan lebih mudah dilakukan.

**Kata kunci: prediksi, kebutuhan produksi, target laba**

Sistem Informasi Cerdas UMKM (SiCerdas-U)

> Oleh : Damar Prasetyo Vera Desi Nurmalia Lilis Endang Wijayanti

Universitas Teknologi Yogyakarta 2020

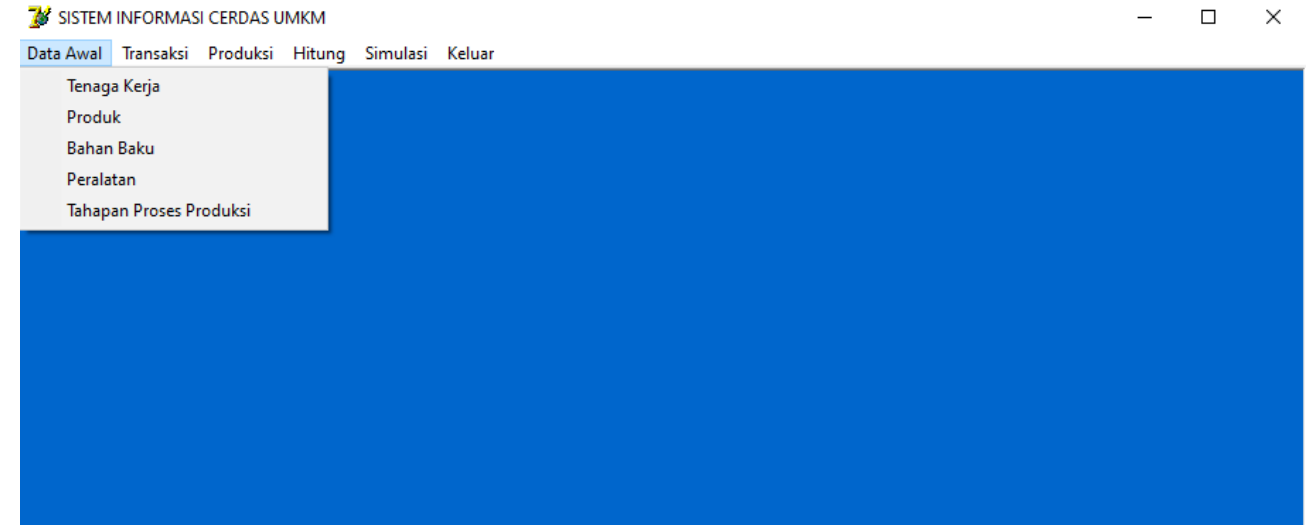

Gambar 1. Tampilan Sub Menu dari Menu Utama Data Awal

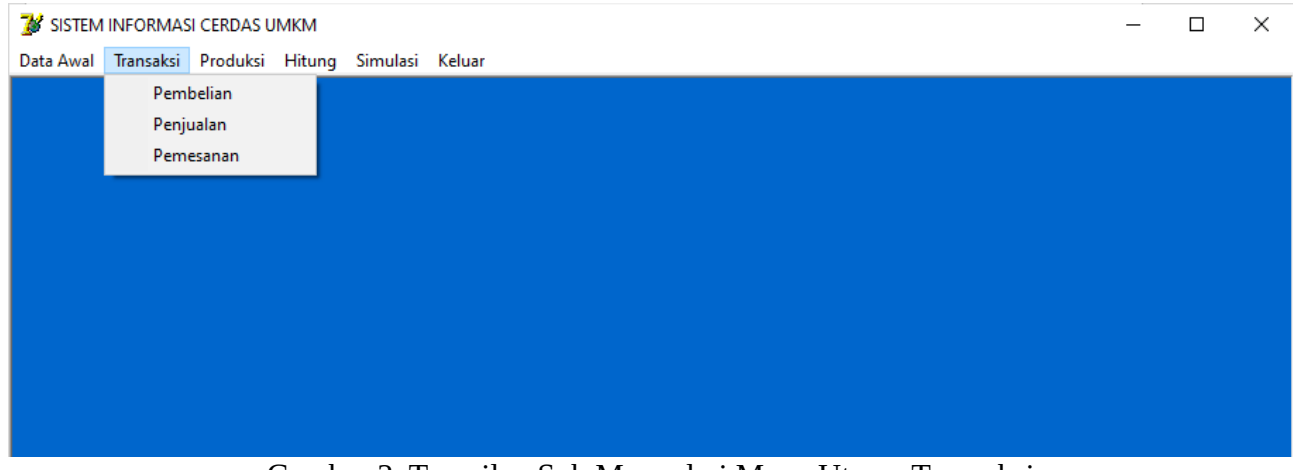

Gambar 2. Tampilan Sub Menu dari Menu Utama Transaksi

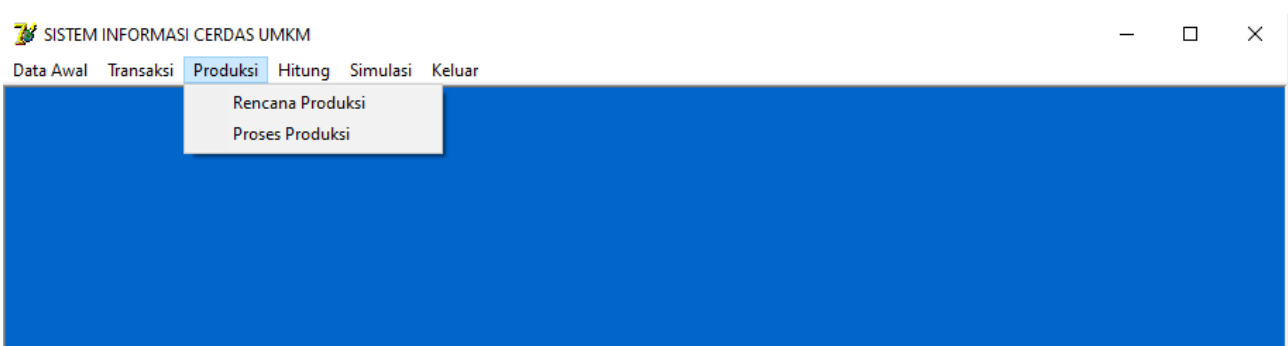

Gambar 3. Tampilan Sub Menu dari Menu Utama Produksi

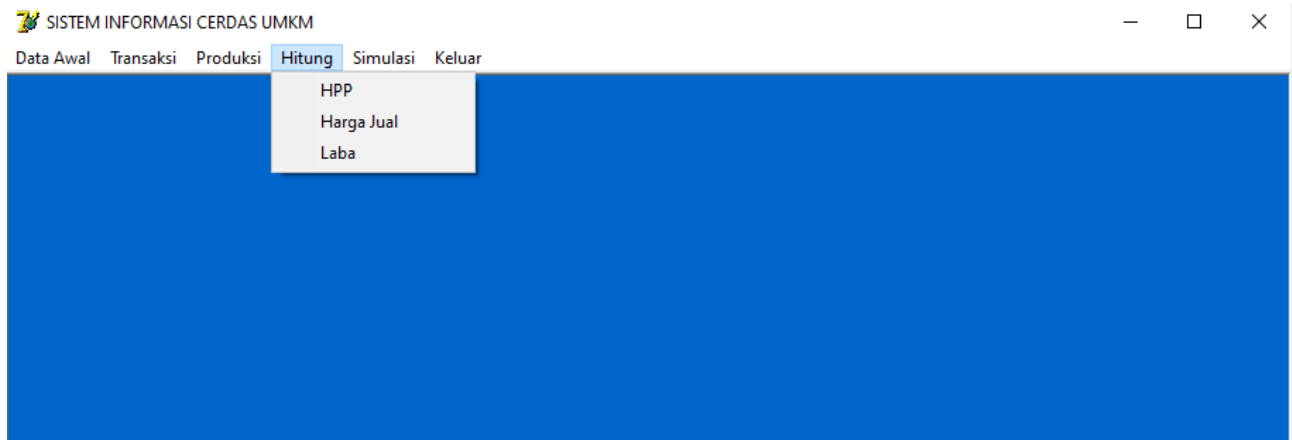

Gambar 4. Tampilan Sub Menu dari Menu Utama Hitung dan Menu Utama Simulasi

# //Form Tampilan Menu Utama

#Potongan Source code Program Tampilan Menu Utama gambar 1, 2, 3 dan 4.

```
procedure TfrmMenuUtama.enagaKerja1Click(Sender: TObject);
begin
  frmTenagaKerja.Show;
end;
procedure TfrmMenuUtama.Produk1Click(Sender: TObject);
begin
  frmProduk.Show;
end;
procedure TfrmMenuUtama.BahanBaku1Click(Sender: TObject);
begin
  frmBahanBaku.Show;
end;
procedure TfrmMenuUtama.ahap1Click(Sender: TObject);
begin
  frmTahapanProses.Show;
end;
procedure TfrmMenuUtama.Peralatan1Click(Sender: TObject);
begin
frmPeralatan.Show;
```
end;

end;

procedure TfrmMenuUtama.RencanaProduksiClick(Sender: TObject); begin frmRencanaProduksi.Show; end; procedure TfrmMenuUtama.ProsesProduksiClick(Sender: TObject); begin frmProsesProduksi.Show; end; procedure TfrmMenuUtama.HargaJualClick(Sender: TObject); begin frmHJual.Show; end; procedure TfrmMenuUtama.LabaClick(Sender: TObject); begin frmLaba.Show; end; procedure TfrmMenuUtama.PenjualanClick(Sender: TObject); begin frmPenjualan.Show; end; procedure TfrmMenuUtama.Pembelian1Click(Sender: TObject); begin frmPembelian.Show; end; procedure TfrmMenuUtama.Simulasi1Click(Sender: TObject); begin frmSimulasi.Show; end; procedure TfrmMenuUtama.Pemesanan1Click(Sender: TObject); begin frmPemesanan.Show; end; procedure TfrmMenuUtama.HitHPPClick(Sender: TObject); begin frmHitHPP.Show; end; procedure TfrmMenuUtama.Keluar1Click(Sender: TObject); begin Application.Terminate;

| SISTEM INFORMASI CERDAS UMKM         |                                            |                                      |                   |           |   |                     |  |
|--------------------------------------|--------------------------------------------|--------------------------------------|-------------------|-----------|---|---------------------|--|
|                                      |                                            |                                      |                   |           |   | 15/12/2020 09:38:25 |  |
| <b>FDATA PEGAWAI-</b><br>No. Pegawai |                                            |                                      |                   |           |   |                     |  |
|                                      |                                            |                                      |                   |           |   | <b>Tambah Data</b>  |  |
| Nama Pegawai                         |                                            |                                      |                   |           |   | Simpan              |  |
| <b>Tipe Upah</b>                     |                                            | <b>O Harian O Bulanan O Borongan</b> |                   |           |   | <b>Ubah</b>         |  |
| <b>Besar Upah</b>                    |                                            |                                      |                   |           |   | $H$ apus            |  |
|                                      |                                            |                                      |                   |           |   |                     |  |
| Jam Kerja/hari                       | jam                                        |                                      |                   |           |   | Ke Menu Utama       |  |
|                                      |                                            |                                      |                   |           |   |                     |  |
| No Pegawai                           | Nama Pegawai                               | <b>Tipe Upah</b>                     | <b>Besar Upah</b> | Jam Kerja | ٨ |                     |  |
| $\blacktriangleright$ P001           | <b>RAHARJO</b>                             | <b>Bulanan</b>                       | 900000            | 8         |   |                     |  |
| <b>PO02</b><br>PO <sub>03</sub>      | <b>BAGUS SETIYO</b><br><b>HARUM LISTYA</b> | <b>Bulanan</b><br><b>Harian</b>      | 850000<br>50000   | 8<br>8    |   |                     |  |
| <b>DAFTAR PEGAWAI</b><br><b>P004</b> | <b>NINDA KELANA</b>                        | <b>Bulanan</b>                       | 1000000           | 8         |   |                     |  |
| <b>PO05</b>                          | <b>PAIJO SAPUTRO</b>                       | Borongan                             | 200000            | 4         |   |                     |  |

Gambar 5. Tampilan Form Data Pegawai

# //Form Tampilan Data Pegawai

#Potongan Source code Program Tampilan Form Data Pegawai (gambar 5).

```
procedure TfrmTenagaKerja.btnSimpanClick(Sender: TObject);
var Hitung gj : string[10];
begin
```

```
 if rbHarian.Checked=True then Hitung_gj:=rbHarian.Caption;
 if rbBulanan.Checked=True then Hitung_gj:=rbBulanan.Caption;
 if rbBorongan.Checked=True then Hitung_gj:=rbBorongan.Caption;
```

```
 try dm.ADOConnection1.BeginTrans;
 with dm.ADOQuery1 do
 begin
 Active:=false;
 Close;
 SQL.Clear;
 SQL.Text:='insert into tPegawai(No_peg,Nm_Peg,Jenis_gj,Gaji,Jam_krj) values('
 +QuotedStr(eNoPeg.Text)+','+QuotedStr(eNm_Peg.Text)+','
 +QuotedStr(Hitung_gj)+','+QuotedStr(eGaji.Text)+','
 +QuotedStr(eJamKerja.Text)+')';
 ExecSQL;
 end;
 dm.ADOConnection1.CommitTrans;
 ShowMessage('Data Tersimpan');
 except dm.ADOConnection1.RollbackTrans;
 ShowMessage('Gagal Simpan');
 end;
```
 {clear} cbNo\_Peg.Clear; cbNo\_Peg.Enabled:=False; eNm\_Peg.Clear; eNm\_Peg.Enabled:=False; rbHarian.Checked:=False; rbBulanan.Checked:=False; rbBorongan.Checked:=False; rbHarian.Enabled:=False; rbBulanan.Enabled:=False; rbBorongan.Enabled:=False; eGaji.Clear; eGaji.Enabled:=False; eJamKerja.Clear; eJamKerja.Enabled:=False; btnSimpan.Enabled:=False; btnTambah.Enabled:=True; end;

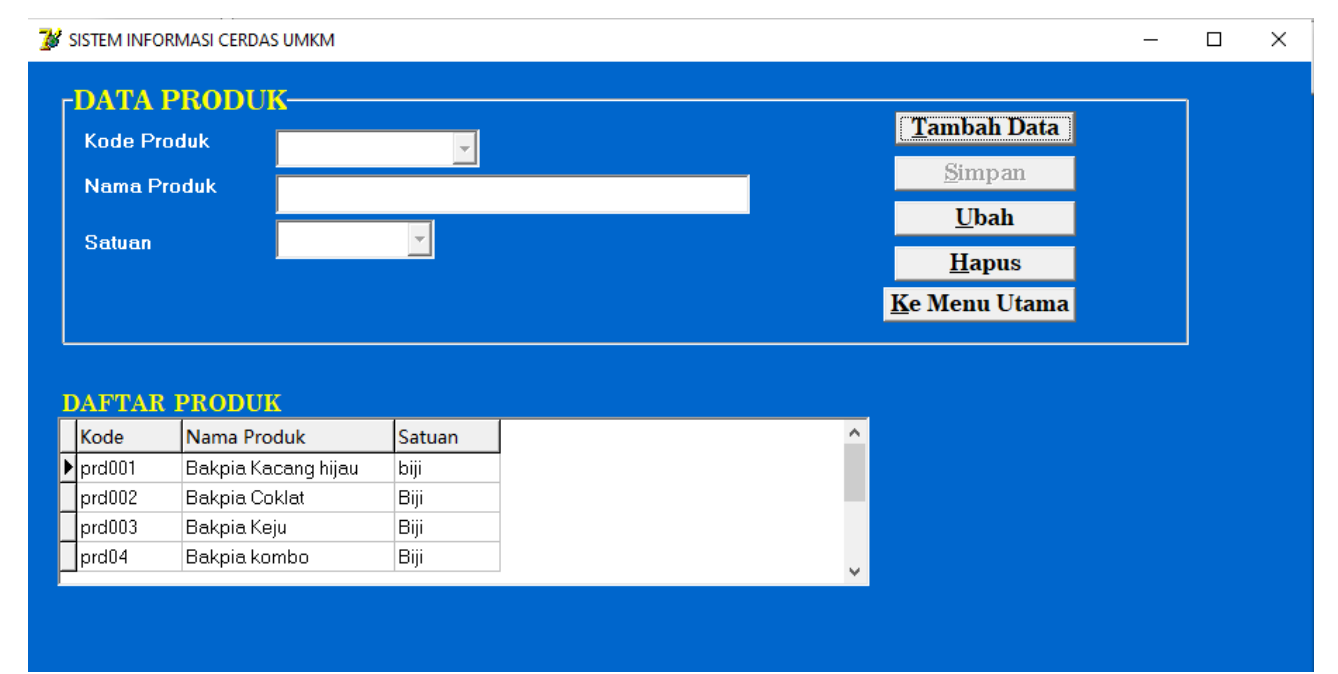

Gambar 6. Tampilan Form Data Produk

# //Form Tampilan Data Produk

#Potongan Source code Program Tampilan Form Data Produk (gambar 6)

procedure TfrmProduk.FormCreate(Sender: TObject); begin btnSimpan.Enabled:=False; {btnUbah.Enabled:=False; btnHapus.Enabled:=False;} cbKd\_Produk.Enabled:=False; eNm\_Produk.Enabled:=False; cbSatProduk.Enabled:=False; cbSatProduk.Items.Append('Gram'); cbSatProduk.Items.Append('Biji');

 cbSatProduk.Items.Append('Lembar'); end; procedure TfrmProduk.btnTambahClick(Sender: TObject); begin cbKd\_Produk.Enabled:=True; cbKd\_Produk.SetFOcus; eNm\_Produk.Color:=clMenu; btnTambah.Enabled:=False; btnSimpan.Enabled:=False; btnUbah.Enabled:=False; btnHapus.Enabled:=False; end; procedure TfrmProduk.cbKd\_ProdukKeyDown(Sender: TObject; var Key: Word; Shift: TShiftState); begin if (Key=VK\_Return) and(cbKd\_Produk.text<>'') then begin eNm\_Produk.Enabled:=True; eNm\_Produk.SetFocus; end else cbKd\_Produk.Text; end; procedure TfrmProduk.eNm\_ProdukKeyDown(Sender: TObject; var Key: Word; Shift: TShiftState); begin if (Key=VK\_Return) and(eNm\_Produk.text<>'') then begin cbSatProduk.Enabled:=True; cbSatProduk.SetFocus; end else eNm\_Produk.Text; end; procedure TfrmProduk.cbSatProdukKeyPress(Sender: TObject; var Key: Char); begin if not (Key=chr(13)) then Exit; if (cbSatProduk.Text='Kg') or (cbSatProduk.Text='Biji') then btnSimpan.Enabled:=True; end; procedure TfrmProduk.cbSatProdukChange(Sender: TObject); begin if cbSatProduk.Text='P' then cbSatProduk.Text:='Pcs' else begin

```
 cbSatProduk.SelectAll;
   cbSatProduk.SetFocus;
  end;
end;
procedure TfrmProduk.btnSimpanClick(Sender: TObject);
begin
  try dm.ADOConnection1.BeginTrans;
  with dm.ADOQuery1 do
  begin
  Active:=false;
  Close;
  SQL.Clear;
  SQL.Text:='insert into tProduk(Kd_Produk,Nm_Produk,Sat_produk) values('
  +QuotedStr(cbKd_Produk.Text)+','+QuotedStr(eNm_Produk.Text)+','+
  QuotedStr(cbSatProduk.Text)+')';
  ExecSQL;
  end;
  dm.ADOConnection1.CommitTrans;
  ShowMessage('Data Tersimpan');
  except dm.ADOConnection1.RollbackTrans;
  ShowMessage('Gagal Simpan');
  end;
  {clear}
  cbKd_Produk.Text:='';
  cbKd_Produk.Enabled:=False;
  eNm_Produk.Text:='';
  eNm_Produk.Enabled:=False;
  cbSatProduk.Text:='';
  cbSatProduk.Enabled:=False;
```
btnSimpan.Enabled:=False;

end;

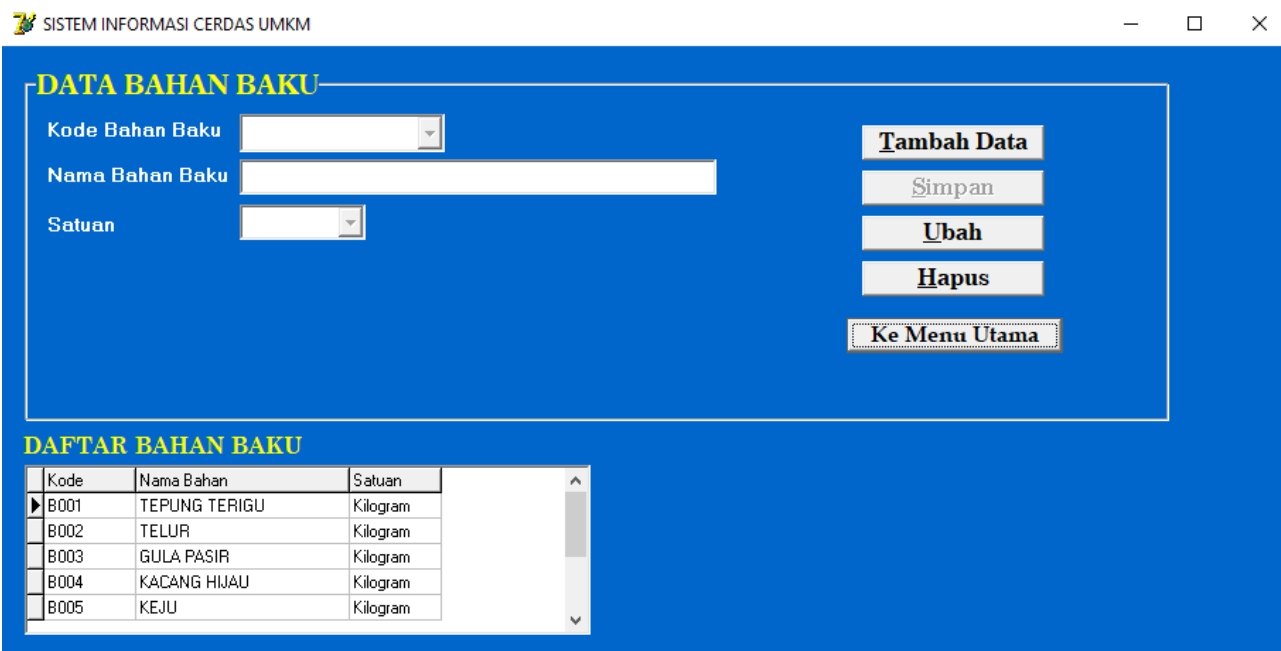

Gambar 7. Tampilan Form Data Bahan Baku

# //Form Tampilan Data Bahan Baku

#Potongan Source code Program Tampilan Form Data Bahan Baku (gambar 7)

```
procedure TfrmBahanBaku.btnTambahClick(Sender: TObject);
begin
  cbKd_Bhn.Enabled:=True;
  cbKd_Bhn.SetFOcus;
  btnTambah.Enabled:=False;
  btnSimpan.Enabled:=False;
  btnUbah.Enabled:=False;
  btnHapus.Enabled:=False;
end;
procedure TfrmBahanBaku.cbKd_BhnKeyDown(Sender: TObject; var Key: Word;
  Shift: TShiftState);
begin
  if (Key=VK_Return) and(cbKd_Bhn.text<>'') then
  begin
   eNm_Bhn.Enabled:=True;
   eNm_Bhn.SetFocus;
  end
  else
  cbKd_Bhn.Text;
end;
procedure TfrmBahanBaku.eNm_BhnKeyDown(Sender: TObject; var Key: Word;
  Shift: TShiftState);
begin
  if (Key=VK_Return) and(eNm_Bhn.text<>'') then
  begin
   cbSatBhn.Enabled:=True;
```

```
 cbSatBhn.SetFocus;
  end
  else
  eNm_Bhn.Text;
end;
procedure TfrmBahanBaku.cbSatBhnChange(Sender: TObject);
begin
  if cbSatBhn.Text='K' then
   cbSatBhn.Text:='Kg'
  else
  begin
   cbSatBhn.SelectAll;
   cbSatBhn.SetFocus;
  end;
end;
procedure TfrmBahanBaku.cbSatBhnKeyPress(Sender: TObject; var Key: Char);
begin
if not (Key=chr(13)) then Exit;
  if (cbSatBhn.Text='Kilogram') or (cbSatBhn.Text='Liter') or
    (cbSatBhn.Text='Butir') then
  btnSimpan.Enabled:=True;
end;
procedure TfrmBahanBaku.btnSimpanClick(Sender: TObject);
begin
  try dm.ADOConnection1.BeginTrans;
  with dm.ADOQuery1 do
  begin
  Active:=false;
  Close;
  SQL.Clear;
  SQL.Text:='insert into tBahan(Kd_Bhn,Nm_Bhn,Sat_Bhn) values('
  +QuotedStr(cbKd_Bhn.Text)+','+QuotedStr(eNm_Bhn.Text)+','+
  QuotedStr(cbSatBhn.Text)+')';
  ExecSQL;
  end;
  dm.ADOConnection1.CommitTrans;
  ShowMessage('Data Tersimpan');
  except dm.ADOConnection1.RollbackTrans;
  ShowMessage('Gagal Simpan');
  end;
  {clear}
  cbKd_Bhn.Text:='';
  cbKd_Bhn.Enabled:=False;
  eNm_Bhn.Text:='';
```
eNm\_Bhn.Enabled:=False;

 cbSatBhn.Text:=''; cbSatBhn.Enabled:=False; btnSimpan.Enabled:=False; btnTambah.Enabled:=True; end; {Tampil dbGrid} procedure TfrmBahanBaku.FormShow(Sender: TObject); begin ADOTable1.Active:=True; end; procedure TfrmBahanBaku.cbKd\_BhnDropDown(Sender: TObject); begin with dm.ADOQuery1 do begin Active:=false; Close; SQL.Clear; SQL.Text:='select \* from tBahan'; Active:=true; end; {menambah data } cbKd\_Bhn.Items.Clear; while not dm.ADOquery1.Eof do begin cbKd\_Bhn.Items.Add(dm.ADOquery1.FieldByName('Kd\_Bhn').AsString); dm.ADOquery1.Next; end; end;

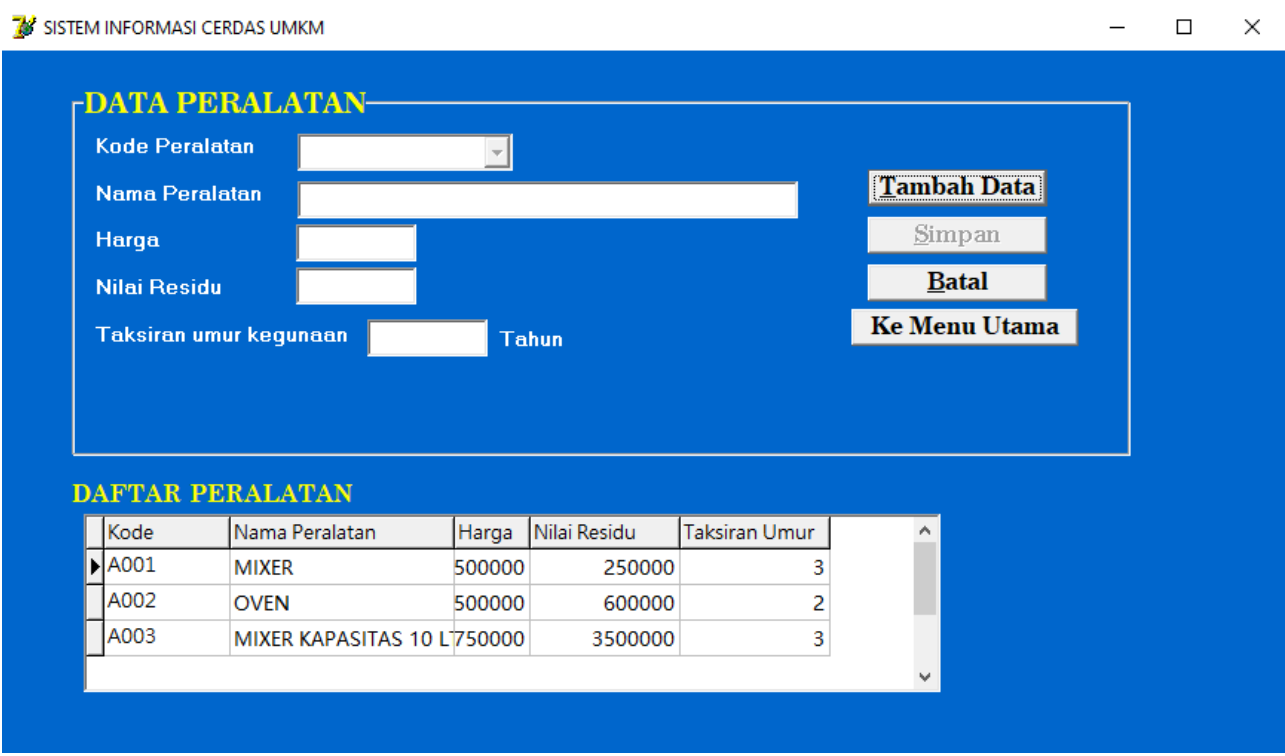

Gambar 8. Tampilan Form Data Peralatan

# //Form Tampilan Data Peralatan

#Potongan Source code Program Tampilan Form Data Peralatan (gambar 8)

procedure TfrmPeralatan.btnSimpanClick(Sender: TObject); begin

```
try dm.ADOConnection1.BeginTrans;
 with dm.ADOQuery1 do
 begin
 Active:=false;
  Close;
   SQL.Clear;
   SQL.Text:='insert into tAlat values('+QuotedStr(cbKd_Peralatan.Text)+
   ','+QuotedStr(eNm_Peralatan.Text)+','+
   eHarga.Text+','+eNilRsd.Text+','+
   QuotedStr(eTksrnUmr.Text)+')';
   ExecSQL;
 end;
  dm.ADOConnection1.CommitTrans;
  ShowMessage('Data Tersimpan');
  except dm.ADOConnection1.RollbackTrans;
  ShowMessage('Gagal Simpan');
 end;
 cbKd_Peralatan.clear;
 eNm_Peralatan.Clear;
 eHarga.Clear;
 eNilRsd.Clear;
 eTksrnUmr.Clear;
```

```
 btnTambah.Enabled:=True;
  btnSimpan.Enabled:=False;
end;
procedure TfrmPeralatan.cbKd_PeralatanKeyPress(Sender: TObject;
  var Key: Char);
begin
  if not (Key=chr(13)) then exit;
end;
procedure TfrmPeralatan.cbKd_PeralatanKeyDown(Sender: TObject;
  var Key: Word; Shift: TShiftState);
begin
  if (Key=VK_Return) and(cbKd_Peralatan.text<>'') then
  begin
   eNm_Peralatan.Enabled:=True;
   eNm_Peralatan.SetFocus;
  end
  else
   cbKd_Peralatan.Text;
end;
procedure TfrmPeralatan.eNm_PeralatanKeyDown(Sender: TObject;
  var Key: Word; Shift: TShiftState);
begin
    if key=VK_Return then
    begin
    eHarga.Enabled:=True;
    eHarga.SetFocus;
    end;
end;
procedure TfrmPeralatan.eHargaKeyDown(Sender: TObject; var Key: Word;
  Shift: TShiftState);
begin
  if (key=VK_Return) then
  begin
    eNilRsd.Enabled:=True;
    eNilRsd.SetFocus;
  end;
end;
procedure TfrmPeralatan.eNilRsdKeyDown(Sender: TObject; var Key: Word;
  Shift: TShiftState);
begin
  if key=VK_Return then
  begin
   eTksrnUmr.Enabled:=True;
   eTksrnUmr.SetFocus;
  end;
end;
```

```
procedure TfrmPeralatan.eTksrnUmrKeyDown(Sender: TObject; var Key: Word;
  Shift: TShiftState);
begin
  if key=VK_Return then
   begin
   btnSimpan.Enabled:=True;
   btnSimpan.SetFocus;
   end;
end;
```
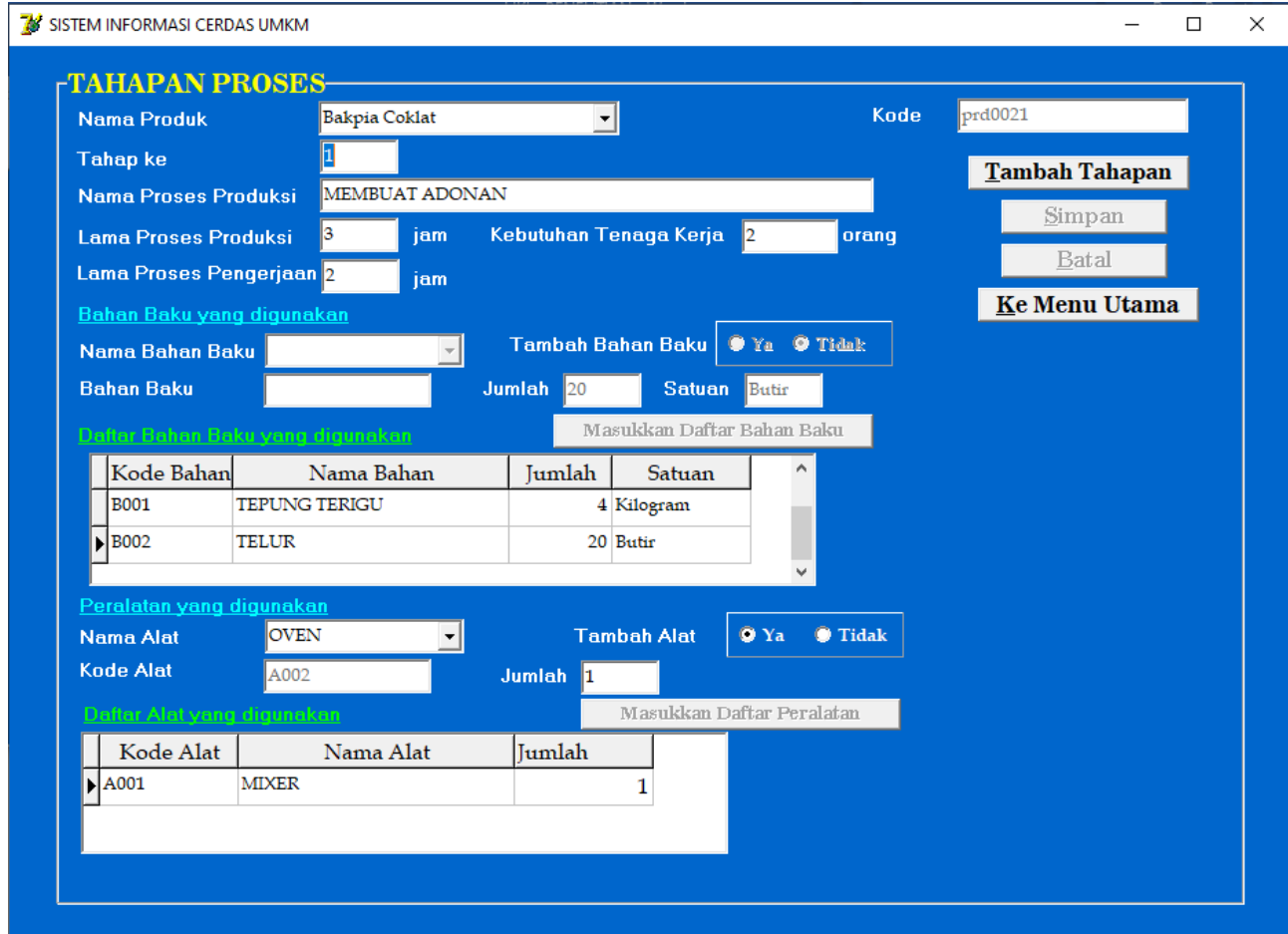

Gambar 9. Tampilan Form Tahapan Proses

# //Form Tampilan Tahapan Proses

#Potongan Source code Program Tampilan Form Tahapan Proses (gambar 9)

procedure TfrmTahapanProses.cbNmProdukDropDown(Sender: TObject); begin cbNmProduk.Clear; with dm.ADOQuery1 do begin Active:=false; Close; SQL.Clear;

```
 SQL.Text:='select * from tproduk';
 Active:=true;
end;
 cbNmProduk.Clear;
 while not dm.ADOquery1.Eof do
 begin
   cbNmproduk.Items.Add(dm.ADOquery1.FieldByName('Nm_produk').AsString);
   dm.ADOquery1.Next;
 end;
```
end;

```
{mencari nama Produk 2 clik}
procedure TfrmTahapanProses.cbNmProdukClick(Sender: TObject);
begin
with dm.ADOQuery1 do
begin
  Active:=false;
  Close;
  SQL.Clear;
  SQL.Text:='select * from tproduk where Nm_Produk ='+QuotedStr(cbNmProduk.Text);
  Active:=true;
end;
  kode:=dm.ADOquery1['Kd_produk'];
  eTahap.Enabled:=True;
  eTahap.SetFocus;
end;
procedure TfrmTahapanProses.eTahapKeyDown(Sender: TObject; var Key: Word;
  Shift: TShiftState);
begin
  eNmProses.Enabled:=True;
  eNmProses.SetFocus;
end;
procedure TfrmTahapanProses.eNmProsesKeyDown(Sender: TObject;
  var Key: Word; Shift: TShiftState);
begin
  eKdThpProses.Text:=kode+eTahap.Text;
{ label4.Caption:=eKdThpProses.Text;}
 if (Key=VK_Return) and(eNmProses.Text<>") then
  begin
   eLmProses.Enabled:=True;
   eLmProses.SetFocus;
  end
  else
   eNmProses.Text;
end;
```

```
procedure TfrmTahapanProses.eLmProsesKeyDown(Sender: TObject;
  var Key: Word; Shift: TShiftState);
begin
  if (Key=VK_Return) and(eLmProses.Text<>'') then
  begin
   eLmKerja.Enabled:=True;
   eLmKerja.SetFocus;
  end
  else
  eLmProses.Text;
end;
procedure TfrmTahapanProses.eLmKerjaKeyDown(Sender: TObject; var Key: Word;
```

```
 Shift: TShiftState);
begin
 if (Key=VK_Return) and(eLmKerja.Text<>") then
  begin
   eJmlTenaga.Enabled:=True;
   eJmlTenaga.SetFocus;
  end
  else
  eLmKerja.Text;
end;
procedure TfrmTahapanProses.eJmlTenagaKeyDown(Sender: TObject;
  var Key: Word; Shift: TShiftState);
begin
  if (Key=VK_Return) and(eLmKerja.Text<>'') then
  begin
   cbNmBhn.Enabled:=True;
   cbNmBhn.SetFocus;
  end
  else
  ejmlTenaga.Text;
end;
{kebutuhan bahan baku}
procedure TfrmTahapanProses.cbNmBhnDropDown(Sender: TObject);
begin
cbNmBhn.Clear;
with dm.ADOQuery1 do
begin
```
 Active:=false; Close; SQL.Clear; SQL.Text:='select \* from tbahan'; Active:=true; end;

cbNmProduk.Clear;

```
 while not dm.ADOquery1.Eof do
  begin
   cbNmBhn.Items.Add(dm.ADOquery1.FieldByName('Nm_Bhn').AsString);
    dm.ADOquery1.Next;
  end;
end;
procedure TfrmTahapanProses.cbNmBhnClick(Sender: TObject);
begin
with dm.ADOQuery1 do
begin
  Active:=false;
  Close;
  SQL.Clear;
  SQL.Text:='select * from tbahan where Nm_Bhn ='+QuotedStr(cbNmBhn.Text);
  Active:=true;
  end;
  eKdBhn.Text:=dm.ADOquery1['Kd_Bhn'];
 eSat.Text:=dm.ADOquery1['Sat_Bhn'];
  eJmlBhn.Enabled:=True;
  eJmlBhn.SetFocus;
end;
procedure TfrmTahapanProses.eJmlBhnKeyDown(Sender: TObject; var Key: Word;
  Shift: TShiftState);
begin
  if (Key=VK_Return) and(eJmlBhn.Text<>'') then
  begin
    btnMasukDafBB.Enabled:=True;
    btnMasukDafBB.SetFocus;
  end
  else
  eJmlBhn.Text;
end;
{Masuk daftar BB}
procedure TfrmTahapanProses.btnMasukDafBBClick(Sender: TObject);
begin
  ADOTable1.Append;
  ADOTable1['kddetTPBB']:=kd_detailBB;
  ADOTable1['kdThpProses']:=eKdThpProses.Text;
  ADOTable1['kdbhn']:=eKdBhn.Text;
  ADOTable1['nmbhn']:=cbNmBhn.Text;
  ADOTable1['jmlbhn']:=eJmlBhn.Text;
  ADOTable1['sat']:=eSat.Text;
  ADOTable1.Post;
```
 cbNmBhn.Clear; eKdBhn.Clear;

 cbNmBhn.Enabled:=False; eKdBhn.Enabled:=False; eJmlBhn.Enabled:=False; eSat.Enabled:=False; rbTBBYa.Enabled:=True; rbTBBTidak.Enabled:=True; btnMasukDafBB.Enabled:=False;

end;

procedure TfrmTahapanProses.rbTBBYaClick(Sender: TObject); begin  $k:=k+1$ ; if rbTBBYa.Checked=True then begin cbNmBhn.Enabled:=True; cbNmBhn.SetFocus; end; rbTBBTidak.Enabled:=False; rbTBBYa.Enabled:=False;

 {kode detail BB} kd\_detailBB:=eKdThpProses.Text+inttostr(k);

end;

```
procedure TfrmTahapanProses.rbTBBTidakClick(Sender: TObject);
begin
if rbTBBTidak.Checked=True then
begin
   cbNmAlat.Enabled:=True;
   cbNmAlat.SetFocus;
end;
rbTBBTidak.Enabled:=False;
rbTBBYa.Enabled:=False;
end;
```
{akhir kebutuhan bahan}

```
{Kebutuhan Alat}
procedure TfrmTahapanProses.cbNmAlatDropDown(Sender: TObject);
begin
  cbNmAlat.Clear;
with dm.ADOQuery1 do
begin
  Active:=false;
  Close;
  SQL.Clear;
  SQL.Text:='select * from tAlat';
  Active:=true;
end;
```

```
 cbNmAlat.Clear;
  while not dm.ADOquery1.Eof do
  begin
   cbNmAlat.Items.Add(dm.ADOquery1.FieldByName('Nm_Alat').AsString);
   dm.ADOquery1.Next;
  end;
end;
procedure TfrmTahapanProses.cbNmAlatClick(Sender: TObject);
begin
with dm.ADOQuery1 do
begin
  Active:=false;
  Close;
  SQL.Clear;
 SQL.Text:='select * from tAlat where Nm_Alat ='+QuotedStr(cbNmAlat.Text);
  Active:=true;
  end;
  eKdAlat.Text:=dm.ADOquery1['Kode_Alat'];
  eJmlAlat.Enabled:=True;
  eJmlAlat.SetFocus;
end;
procedure TfrmTahapanProses.eJmlAlatKeyDown(Sender: TObject; var Key: Word;
  Shift: TShiftState);
begin
  if (Key=VK_Return) and(eJmlAlat.Text<>'') then
  begin
     btnMasukDafAlat.Enabled:=True;
     btnMasukDafAlat.SetFocus;
  end
  else
  eJmlAlat.Text;
end;
procedure TfrmTahapanProses.btnMasukDafAlatClick(Sender: TObject);
begin
  ADOTable2.Append;
  ADOTable2['kddetTPAlat']:=kd_detailAlat;
  ADOTable2['kdThpProses']:=eKdThpProses.Text;
  ADOTable2['kdalat']:=eKdAlat.Text;
  ADOTable2['nmalat']:=cbNmAlat.Text;
  ADOTable2['jmlalat']:=eJmlAlat.Text;
  ADOTable2.Post;
   cbNmAlat.Clear;
   eKdAlat.Clear;
   cbNmAlat.Enabled:=False;
   eKdAlat.Enabled:=False;
   rbTAlatYa.Enabled:=True;
   rbTAlatTidak.Enabled:=True;
```
 btnMasukDafAlat.Enabled:=False; end;

procedure TfrmTahapanProses.rbTAlatYaClick(Sender: TObject); begin  $m:=m+1$ : if rbTAlatYa.Checked=True then begin cbNmAlat.Enabled:=True; cbNmAlat.SetFocus; end; rbTBBTidak.Enabled:=False; rbTBBYa.Enabled:=False; {kode detail alat} kd\_detailAlat:=eKdThpProses.Text+inttostr(m); end; procedure TfrmTahapanProses.rbTAlatTidakClick(Sender: TObject); begin if rbTAlatTidak.Checked=True then begin btnSimpan.Enabled:=True; btnBatal.Enabled:=True; end; rbTBBTidak.Enabled:=False; rbTBBYa.Enabled:=False; end; {akhir kebutuhan alat} procedure TfrmTahapanProses.btnSimpanClick(Sender: TObject); begin {bersih awal} cbNmProduk.Clear;eTahap.Clear;eKdThpProses.Clear;eNmProses.Clear; eLmProses.Clear;eLmKerja.Clear;eJmlTenaga.Clear; try dm.ADOConnection1.BeginTrans; with dm.ADOQuery1 do begin Active:=false; Close; SQL.Clear; SQL.Text:='insert into tThpProses(Kd\_Proses,Nm\_Proses,Lm\_produksi,Lm\_kerja,Jml\_tng) values(' +QuotedStr(eKdThpProses.Text)+','+QuotedStr(eNmProses.Text)+',' +QuotedStr(eLmProses.Text)+',' +QuotedStr(eLmKerja.Text)+',' +QuotedStr(eJmlTenaga.Text)+')'; ExecSQL; end; dm.ADOConnection1.CommitTrans;

```
 ADOTable1.First;
   while not ADOTable1.Eof do
   begin
   with dm.ADOQuery2 do
   begin
    active:=false;
    Close;
    SQL.Clear;
    SQL.Text:='insert into tdetTPBB(kd_detTPBB,Kd_thpProses,kd_Bhn,nm_bhn,jml_bhn) 
values('
     +QuotedStr(ADOTable1['kddetTPBB'])+
     ','+QuotedStr(eKdThpProses.Text)+','+QuotedStr(ADOTable1['kdBhn'])+
     ','+QuotedStr(ADOTable1['nmbhn'])+','+QuotedStr(ADOTable1['jmlbhn'])+')';
    ExecSQL;
    end;
   ADOTable1.Next;
   end;
   ADOTable2.First;
   while not ADOTable2.Eof do
   begin
   with dm.ADOQuery2 do
   begin
    active:=false;
    Close;
    SQL.Clear;
    SQL.Text:='insert into tdetTPAlat(kd_detTPAlat,Kd_thpProses,kd_alat,nm_alat,jml_alat) 
values('
     +QuotedStr(ADOTable2['kddetTPAlat'])+
     ','+QuotedStr(eKdThpProses.Text)+','+QuotedStr(ADOTable2['kdAlat'])+
     ','+QuotedStr(ADOTable2['nmAlat'])+','+QuotedStr(ADOTable2['jmlAlat'])+')';
    ExecSQL;
    end;
   ADOTable2.Next;
   end;
  ShowMessage('Data Tersimpan');
   FormCreate(sender);
   FormShow(sender);
  except dm.ADOConnection1.RollbackTrans;
  ShowMessage('Gagal Simpan');
  end;
  btnKembali.Enabled:=True;
  btnTambah.Enabled:=True;
end;
```
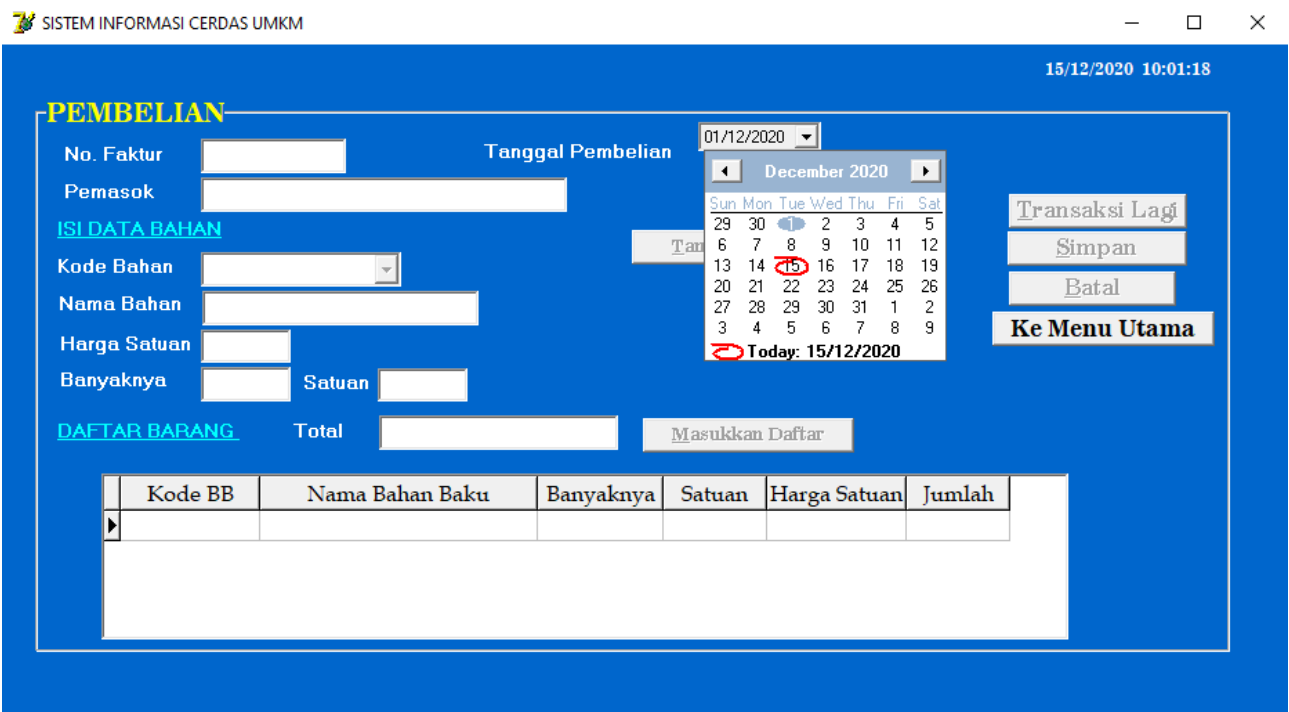

Gambar 10. Tampilan Form Transaksi Pembelian

# //Form Tampilan Transaki Pembelian

#Potongan Source code Program Tampilan Form Transaksi Pembelian (gambar 10)

```
procedure TfrmPembelian.Timer1Timer(Sender: TObject);
begin
  lDateTime.Caption:= formatdatetime('dd/mm/yyyy',now)+' '+
  formatdatetime('hh:nn:ss',now);
  lDateTime.Refresh;
end;
{3}
procedure TfrmPembelian.btnTambahClick(Sender: TObject);
begin
  total:=0;
  {otomatis kode}
  with dm.ADOQuery1 do
  begin
  Active:=false;
  Close;
  SQL.Clear;
  SQL.Text:='select count(no_fak) as x from tbeli where no_fak='+
   QuotedStr(eFaktur.Text);
  Active:=true;
  end;
  label11.Caption:=dm.ADOQuery1['x'];
```

```
 k:=dm.ADOQuery1.fieldbyname('x').AsInteger+1 ;
```
{

```
k:=k+1:
  kd_detail:=eFaktur.Text+inttostr(k);}
  cbdtPicTglBeli.Enabled:=True;
  cbdtPicTglBeli.SetFocus;
  btnTambah.Enabled:=False;
  btnSimpan.Enabled:=False;
  btnTambahBhn.Enabled:=False;
  btnBatal.Enabled:=False;
end;
{3a}
procedure TfrmPembelian.cbdtPicTglBeliChange(Sender: TObject);
begin
  eFaktur.Enabled:=True;
  eFaktur.Clear;
  eFaktur.SetFOcus;
  tg:=formatdatetime('mm/dd/yyyy',cbdtPicTglBeli.Date);
{ label11.Caption:=tg;}
end;
{3b}
procedure TfrmPembelian.eFakturKeyDown(Sender: TObject; var Key: Word;
  Shift: TShiftState);
begin
if (Key=VK_Return) and(eFaktur.Text<>'') then
  begin
   ePemasok.Enabled:=True;
   ePemasok.SetFocus;
  end
  else
   eFaktur.Text;
{ faktur :=eFaktur.Text;
  eFaktur.Text:=Faktur.Text+IntToStr(k);}
 kd detail:=eFaktur.Text+inttostr(k);
end;
{4}procedure TfrmPembelian.btnSimpanClick(Sender: TObject);
var harga:Currency;
begin
eNmBahan.Clear;eHrg.Clear;eSatuan.Clear;eJmlBrg.Clear;
 k:=k+1;
 kd_detail:=eFaktur.Text+inttostr(k);
try dm.ADOConnection1.BeginTrans;
  with dm.ADOQuery1 do
```

```
 begin
  Active:=false;
  Close;
  SQL.Clear;
  SQL.Text:='insert into tBeli(No_Fak,Nm_Pemasok,Tgl_Beli) values('
  +QuotedStr(eFaktur.Text)+','+QuotedStr(ePemasok.Text)+','
  +QuotedStr(tg)+')';
  ExecSQL;
  end;
  dm.ADOConnection1.CommitTrans; {biar berhenti kesalahan bisa diketahui}
   {simpan dari beli sem ke beli}
   harga:=ADOTable1['hrg'];
   ADOTable1.First;{posisi pertama}
   while not ADOTable1.Eof do
   begin
    with dm.ADOQuery1 do
    begin
    active:=false;
    Close;
    SQL.Clear;
    SQL.Text:='insert into tdetbeli(kd_detail,no_faktur,kd_bahan,jml_beli,hrg_beli) values('
    +QuotedStr(ADOTable1['kd_det'])+','
    +QuotedStr(eFaktur.Text)+','+QuotedStr(ADOTable1['kd_bhn'])+
     ','+QuotedStr(ADOTable1['jml'])+','+CurrToStr(harga)+')';
    ExecSQL;
    end;
    ADOTable1.Next;
   end;
   ShowMessage('Data Tersimpan');
   FormCreate(sender);
   FormShow(sender);
except dm.ADOConnection1.RollbackTrans;
  ShowMessage('Gagal Simpan');
end;
  btnKembali.Enabled:=True;
  btnTambah.Enabled:=True;
end;
{5}
procedure TfrmPembelian.ePemasokKeyDown(Sender: TObject; var Key: Word;
  Shift: TShiftState);
begin
if (Key=VK_Return) and(ePemasok.Text<>'') then
  begin
   cbKdBahan.Enabled:=True;
   cbKdBahan.SetFocus;
  end
  else
  ePemasok.Text;
```
end;

```
{6}
procedure TfrmPembelian.cbKdBahanDropDown(Sender: TObject);
begin
with dm.ADOQuery1 do
begin
  Active:=false;
  Close;
  SQL.Clear;
  SQL.Text:='select * from tBahan';
  Active:=true;
  end;
  {menambah data }
  cbKdBahan.Items.Clear;
  while not dm.ADOquery1.Eof do
  begin
   cbKdBahan.Items.Add(dm.ADOquery1.FieldByName('Kd_Bhn').AsString);
   dm.ADOquery1.Next;
  end;
end;
{7}
procedure TfrmPembelian.cbKdBahanClick(Sender: TObject);
begin
with dm.ADOQuery2 do
begin
  Active:=false;
  Close;
  SQL.Clear;
  SQL.Text:='select * from tbahan where Kd_Bhn ='+QuotedStr(cbKdBahan.Text);
  Active:=true;
end;
  eNmBahan.Text:='';
  eNmBahan.Text:=dm.ADOquery2['Nm_Bhn'];
  eNmBahan.Enabled:=False;
  eHrg.Enabled:=True;
  eHrg.SetFocus;
  eSatuan.Text:=dm.ADOquery2['Sat_Bhn'];
end;
{8}
procedure TfrmPembelian.FormShow(Sender: TObject);
begin
ADOTable1.Active:=true;
eFaktur.Clear;ePemasok.Clear;cbKdBahan.Clear;
eNmBahan.Clear;eHrg.Clear;eSatuan.Clear;eJmlBrg.Clear;
end;
```
{9} procedure TfrmPembelian.eHrgKeyDown(Sender: TObject; var Key: Word; Shift: TShiftState); begin if (key=VK\_Return) and(eHrg.text<>'') then begin eJmlBrg.Enabled:=True; ejmlBrg.SetFocus; end else eHrg.Text; end; {10} procedure TfrmPembelian.btnMasukClick(Sender: TObject); begin ADOTable1.Append; ADOTable1['kd\_det']:=kd\_detail; ADOTable1['kd\_bhn']:=cbKdBahan.Text; ADOTable1['nm\_bhn']:=eNmBahan.Text; ADOTable1['jml']:=StrToInt(eJmlBrg.Text); ADOTable1['sat']:=eSatuan.Text; ADOTable1['hrg']:=StrToCurr(eHrg.Text); ADOTable1['ttl']:=StrToInt(eJmlBrg.Text)\*StrToCurr(eHrg.Text); ADOTable1.Post; total:=total+ADOTable1['ttl']; eTotal.Text:=inttoStr(total); btnSimpan.Enabled:=True; btnBatal.Enabled:=True; btnTambahBhn.Enabled:=True; btnMasuk.Enabled:=False; btnKembali.Enabled:=False; ePemasok.Enabled:=False; cbKdBahan.Enabled:=False; eJmlBrg.Enabled:=False; cbKdBahan.Clear;eNmBahan.Clear;eHrg.Clear;eJmlBrg.Clear; end; {11} procedure TfrmPembelian.btnTambahBhnClick(Sender: TObject); begin {kode detail}  $k:=k+1$ : kd\_detail:=eFaktur.Text+inttostr(k); cbKdBahan.Enabled:=True; cbKdBahan.SetFocus; btnTambahBhn.Enabled:=False; end;

{12} procedure TfrmPembelian.btnBatalClick(Sender: TObject); begin FormShow(Sender); btnSimpan.Enabled:=False; btnTambahBhn.Enabled:=False; btnTambah.Enabled:=True; btnKembali.Enabled:=True; with dm.ADOQuery2 do begin Active:=false; Close; SQL.Clear; SQL.Text:='delete from beli\_sem'; ExecSQL; end; btnBatal.Enabled:=False; end;

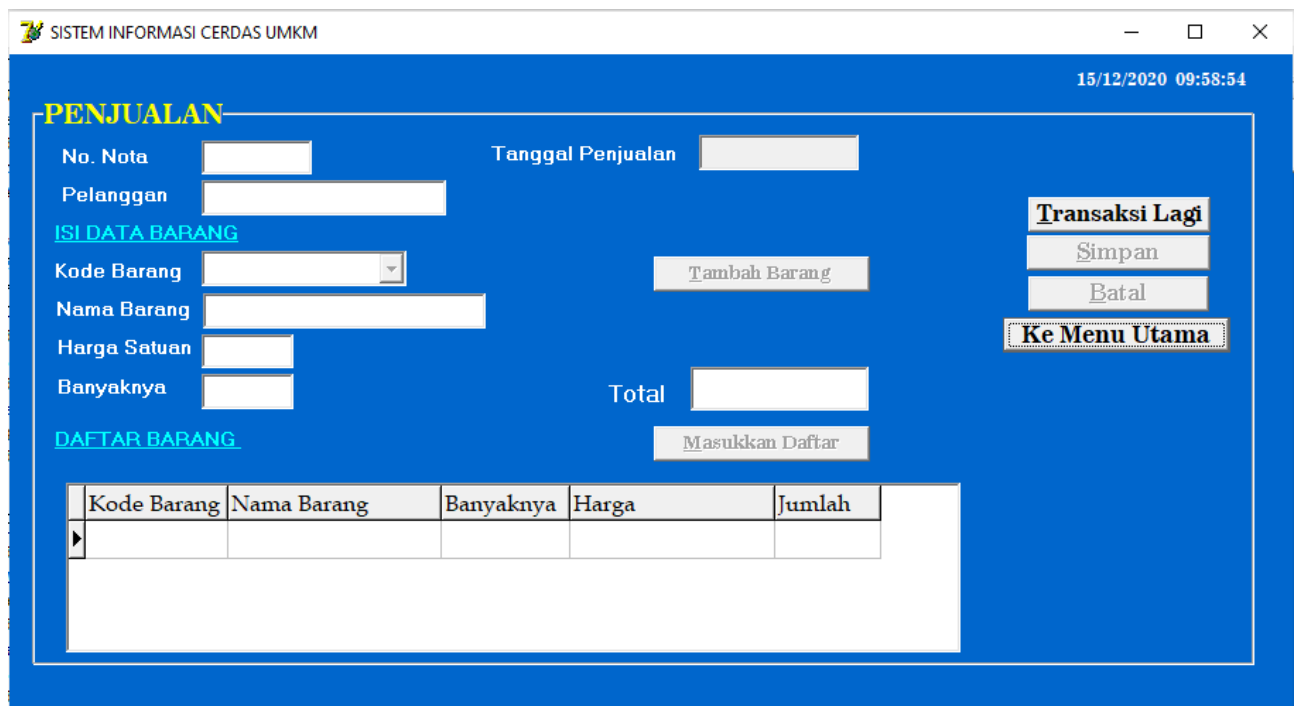

Gambar 11. Tampilan Form Transaski Penjualan

# //Form Tampilan Transaksi Penjualan

#Potongan Source code Program Tampilan Form Transaksi Penjualan (gambar 11)

procedure TfrmPenjualan.btnTambahClick(Sender: TObject); begin total:=0; with dm.ADOQuery1 do begin Active:=false;

 Close; SQL.Clear; SQL.Text:='select count(no\_nota) as x from tjual where tgl\_jual='+ QuotedStr(FormatDateTime('yyyy-dd-mm',now)); Active:=true; end; label11.Caption:=dm.ADOQuery1['x']; k:=dm.ADOQuery1.fieldbyname('x').AsInteger+1 ; eNota.Text:=formatdatetime('yymmdd',now)+IntToStr(k); kd detail:=eNota.Text+inttostr(k);

eTglJual.Text:=formatdatetime('dd/mm/yyyy',now);

 ePelanggan.Enabled:=True; ePelanggan.Clear; ePelanggan.SetFOcus; btnTambah.Enabled:=False; btnSimpan.Enabled:=False; btnTambahBrg.Enabled:=False; btnBatal.Enabled:=False;

end;

{4} procedure TfrmPenjualan.btnSimpanClick(Sender: TObject); var harga:Currency; begin { eNota.Clear;ePelanggan.Clear;eTglJual.Clear; } cbKdProduk.Clear;eNmProduk.Clear;eHrg.Clear;eJmlBrg.Clear; {ubah format mm/dd/yyyy} eTglJual.Text:=formatdatetime('mm/dd/yyyy',now); try dm.ADOConnection1.BeginTrans; with dm.ADOQuery1 do begin Active:=false; Close; SQL.Clear; SQL.Text:='insert into tJual(No\_Nota,Nm\_Cust,Tgl\_jual) values(' +QuotedStr(eNota.Text)+','+QuotedStr(ePelanggan.Text)+',' +QuotedStr(eTglJual.Text)+')'; ExecSQL; end;

 dm.ADOConnection1.CommitTrans; harga:=ADOTable1['hrg']; ADOTable1.First; while not ADOTable1.Eof do begin with dm.ADOQuery1 do begin

```
 active:=false;
    Close;
    SQL.Clear;
    SQL.Text:='insert into tdetjual(kd_detail,no_nota,kd_produk,jml_jual,hrg_jual) 
values('+QuotedStr(ADOTable1['kddet'])+
     ','+QuotedStr(eNota.Text)+','+QuotedStr(ADOTable1['kd_brg'])+
     ','+QuotedStr(ADOTable1['jml'])+','+CurrToStr(harga)+')';
    ExecSQL;
    end;
   ADOTable1.Next;
   end;
  ShowMessage('Data Tersimpan');
   {memanggil form create u hapus di dbgrid}
   FormCreate(sender);
   FormShow(sender);
  except dm.ADOConnection1.RollbackTrans;
  ShowMessage('Gagal Simpan');
  end;
  btnKembali.Enabled:=True;
end;
{5}
procedure TfrmPenjualan.ePelangganKeyDown(Sender: TObject; var Key: Word;
  Shift: TShiftState);
begin
  if (Key=VK_Return) and(ePelanggan.Text<>'') then
  begin
   cbKdProduk.Enabled:=True;
   cbKdProduk.SetFocus;
  end
  else
  ePelanggan.Text;
end;
{6}
procedure TfrmPenjualan.cbKdProdukDropDown(Sender: TObject);
begin
cbKdProduk.Clear;
with dm.ADOQuery1 do
begin
  Active:=false;
  Close;
  SQL.Clear;
  SQL.Text:='select * from tproduk';
  Active:=true;
end;
```

```
 while not dm.ADOquery1.Eof do
  begin
   cbKdproduk.Items.Add(dm.ADOquery1.FieldByName('Kd_produk').AsString);
    dm.ADOquery1.Next;
  end;
end;
{7}
procedure TfrmPenjualan.cbKdProdukClick(Sender: TObject);
begin
with dm.ADOQuery1 do
begin
  Active:=false;
  Close;
  SQL.Clear;
 SQL.Text:='select * from tproduk where Kd_Produk ='+QuotedStr(cbKdProduk.Text);
  Active:=true;
end;
  eNmProduk.Text:='';
  eNmProduk.Text:=dm.ADOquery1['Nm_produk'];
  eNmProduk.Enabled:=False;
  eHrg.Text:='20000'; {sementara}
  eHrg.Enabled:=False;
  eJmlBrg.Enabled:=True;
  eJmlBrg.SetFocus;
end;
{8}
{form show}
procedure TfrmPenjualan.FormShow(Sender: TObject);
begin
ADOTable1.Active:=true;
eNota.Clear;ePelanggan.Clear;eTglJual.Clear;cbKdProduk.Clear;
eNmProduk.Clear;eHrg.Clear;eJmlBrg.Clear;
end;
{9}
procedure TfrmPenjualan.eJmlBrgKeyDown(Sender: TObject; var Key: Word;
  Shift: TShiftState);
begin
  if (key=VK_Return) and(eJmlBrg.text<>'') then
  begin
  btnMasuk.Enabled:=True;
  btnMasuk.SetFocus;
  end
  else
  eJmlBrg.Text;
end;
```
{10} procedure TfrmPenjualan.btnMasukClick(Sender: TObject); begin

ADOTable1.Append; ADOTable1['kddet']:=kd\_detail; ADOTable1['kd\_brg']:=cbKdProduk.Text; ADOTable1['nama\_brg']:=eNmProduk.Text; ADOTable1['jml']:=StrToInt(eJmlBrg.Text); ADOTable1['hrg']:=StrToCurr(eHrg.Text); ADOTable1['ttl']:=StrToInt(eJmlBrg.Text)\*StrToCurr(eHrg.Text); ADOTable1.Post;

total:=total+ADOTable1['ttl']; eTotal.Text:=inttoStr(total);

btnSimpan.Enabled:=True; btnBatal.Enabled:=True; btnTambahBrg.Enabled:=True; btnMasuk.Enabled:=False; btnKembali.Enabled:=False; ePelanggan.Enabled:=False; cbKdProduk.Enabled:=False; eJmlBrg.Enabled:=False;

cbKdProduk.Clear;eNmProduk.Clear;eHrg.Clear;eJmlBrg.Clear;

end;

{11} procedure TfrmPenjualan.btnTambahBrgClick(Sender: TObject); begin

 {kode detail}  $k:=k+1$ : kd detail:=eNota.Text+inttostr(k); label10.Caption:=kd\_detail;

{FormShow(sender); CLEAR SEMUA} cbKdProduk.Enabled:=True; cbKdProduk.SetFocus; btnTambahBrg.Enabled:=False; end;

{12} procedure TfrmPenjualan.btnBatalClick(Sender: TObject); begin FormShow(Sender); btnSimpan.Enabled:=False; btnTambahBrg.Enabled:=False; btnTambah.Enabled:=True;

 btnKembali.Enabled:=True; with dm.ADOQuery2 do begin Active:=false; Close; SQL.Clear; SQL.Text:='delete from jual\_sem'; ExecSQL; end; btnBatal.Enabled:=False; end;

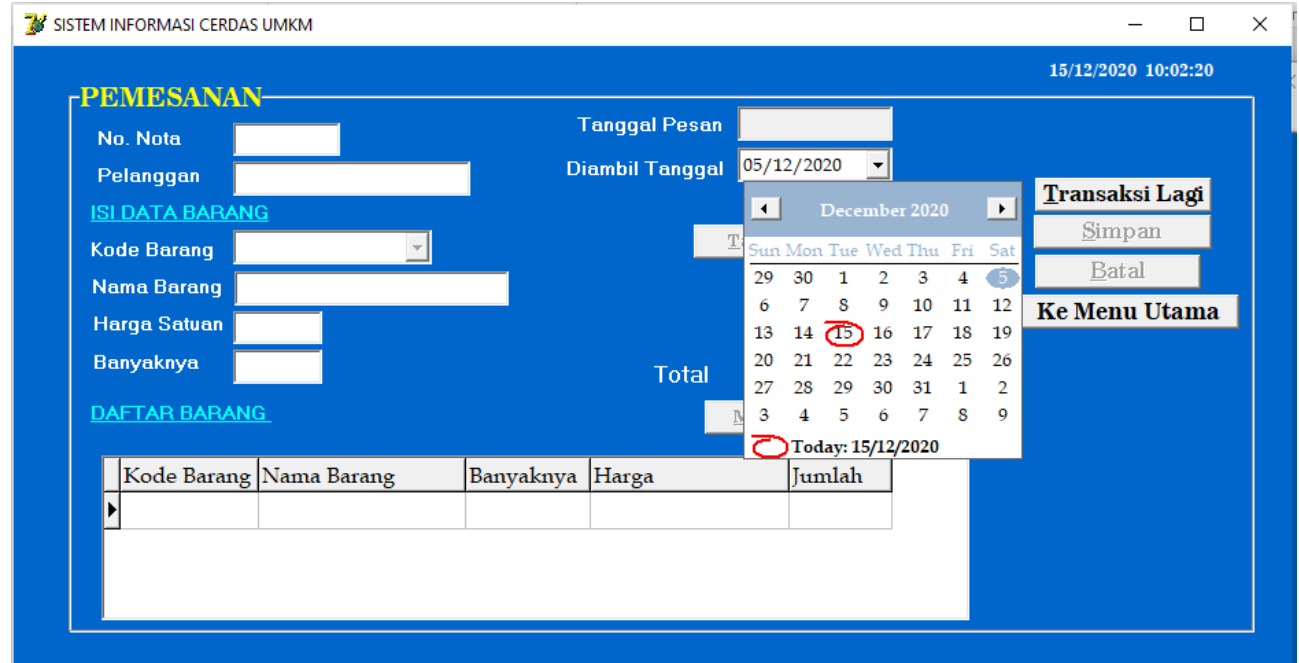

Gambar 12. Tampilan Form Transaski Pemesanan

# //Form Tampilan Transaksi Pemesanan

#Potongan Source code Program Tampilan Transaksi Pemesanan (gambar 12)

procedure TfrmPemesanan.btnTambahClick(Sender: TObject); begin with dm.ADOQuery1 do begin Active:=false; Close; SQL.Clear; SQL.Text:='select count(no\_nota) as x from tpesan where tgl\_pesan='+ QuotedStr(FormatDateTime('yyyy-dd-mm',now)); Active:=true; end; label11.Caption:=dm.ADOQuery1['x']; k:=dm.ADOQuery1.fieldbyname('x').AsInteger+1 ; eNota.Text:=formatdatetime('yymmdd',now)+IntToStr(k); kd\_detail:=eNota.Text+inttostr(k);
eTglpesan.Text:=formatdatetime('dd/mm/yyyy',now);

```
 cbdtPicTglPesan.Enabled:=True;
 cbdtPicTglPesan.SetFocus;
 btnTambah.Enabled:=False;
 btnSimpan.Enabled:=False;
 btnTambahBrg.Enabled:=False;
 btnBatal.Enabled:=False;
```
end;

{3a}

```
procedure TfrmPemesanan.cbdtPicTglPesanChange(Sender: TObject);
begin
  ePelanggan.Enabled:=True;
  ePelanggan.Clear;
  ePelanggan.SetFOcus;
end;
```
{4}

```
procedure TfrmPemesanan.btnSimpanClick(Sender: TObject);
var harga:Currency;
begin
{ eNota.Clear;ePelanggan.Clear;eTglJual.Clear; }
```

```
 cbKdProduk.Clear;eNmProduk.Clear;eHrg.Clear;eJmlBrg.Clear;
```

```
try dm.ADOConnection1.BeginTrans;
 with dm.ADOQuery1 do
 begin
 Active:=false;
  Close;
  SQL.Clear;
  SQL.Text:='insert into tPesan(No_Nota,Nm_Cust,Tgl_Pesan) values('
  +QuotedStr(eNota.Text)+','+QuotedStr(ePelanggan.Text)+','
  +QuotedStr(eTglPesan.Text)+')';
  ExecSQL;
 end;
 dm.ADOConnection1.CommitTrans;
  harga:=ADOTable1['hrg'];
  ADOTable1.First;
  while not ADOTable1.Eof do
  begin
   with dm.ADOQuery1 do
   begin
   active:=false;
   Close;
   SQL.Clear;
   SQL.Text:='insert into tdetpesan(kd_detail,no_nota,kd_produk,jml_pesan,hrg_jual) values('
    +QuotedStr(ADOTable1['kdet_pesan'])+
     ','+QuotedStr(eNota.Text)+','+QuotedStr(ADOTable1['kd_brg'])+
     ','+QuotedStr(ADOTable1['jml_pesan'])+','+CurrToStr(harga)+')';
```
 ExecSQL; end; ADOTable1.Next; end; ShowMessage('Data Tersimpan'); FormCreate(sender); FormShow(sender); except dm.ADOConnection1.RollbackTrans; ShowMessage('Gagal Simpan'); end; btnKembali.Enabled:=True; btnTambah.Enabled:=True; end; {5} procedure TfrmPemesanan.ePelangganKeyDown(Sender: TObject; var Key: Word; Shift: TShiftState); begin if (Key=VK\_Return) and(ePelanggan.Text<>'') then begin cbKdProduk.Enabled:=True; cbKdProduk.SetFocus; end else ePelanggan.Text; end; {6} procedure TfrmPemesanan.cbKdProdukDropDown(Sender: TObject); begin cbKdProduk.Clear; with dm.ADOQuery1 do begin Active:=false; Close; SQL.Clear; SQL.Text:='select \* from tproduk'; Active:=true; end; while not dm.ADOquery1.Eof do begin cbKdproduk.Items.Add(dm.ADOquery1.FieldByName('Kd\_produk').AsString); dm.ADOquery1.Next; end; end; {7}

procedure TfrmPemesanan.cbKdProdukClick(Sender: TObject); begin with dm.ADOQuery1 do begin Active:=false; Close; SQL.Clear; SQL.Text:='select \* from tproduk where Kd\_Produk ='+QuotedStr(cbKdProduk.Text); Active:=true; end; eNmProduk.Text:=''; eNmProduk.Text:=dm.ADOquery1['Nm\_produk']; eNmProduk.Enabled:=False; eHrg.Text:='20000'; {sementara} eHrg.Enabled:=False; eJmlBrg.Enabled:=True; eJmlBrg.SetFocus; end; {8} procedure TfrmPemesanan.FormShow(Sender: TObject); begin ADOTable1.Active:=true; eNota.Clear;ePelanggan.Clear;eTglPesan.Clear;cbKdProduk.Clear; eNmProduk.Clear;eHrg.Clear;eJmlBrg.Clear; end; {9} procedure TfrmPemesanan.eJmlBrgKeyDown(Sender: TObject; var Key: Word; Shift: TShiftState); begin if (key=VK\_Return) and(eJmlBrg.text<>'') then begin btnMasuk.Enabled:=True; btnMasuk.SetFocus; end else eJmlBrg.Text; end; {10} procedure TfrmPemesanan.btnMasukClick(Sender: TObject); begin ADOTable1.Append; ADOTable1['kdet\_pesan']:=kd\_detail; ADOTable1['kd\_brg']:=cbKdProduk.Text; ADOTable1['nm\_brg']:=eNmProduk.Text; ADOTable1['jml\_pesan']:=StrToInt(eJmlBrg.Text); ADOTable1['hrg']:=StrToCurr(eHrg.Text); ADOTable1['tot']:=StrToInt(eJmlBrg.Text)\*StrToCurr(eHrg.Text); ADOTable1.Post; total:=total+ADOTable1['tot']; eTotal.Text:=inttoStr(total); btnSimpan.Enabled:=True; btnBatal.Enabled:=True;

btnTambahBrg.Enabled:=True; btnMasuk.Enabled:=False; btnKembali.Enabled:=False; ePelanggan.Enabled:=False; cbKdProduk.Enabled:=False; eJmlBrg.Enabled:=False; cbKdProduk.Clear;eNmProduk.Clear;eHrg.Clear;eJmlBrg.Clear; end;

| <b>-PERENCANAAN PRODUKSI-</b> |             |                |          |                         |            |          |              |                       |                                          |   |
|-------------------------------|-------------|----------------|----------|-------------------------|------------|----------|--------------|-----------------------|------------------------------------------|---|
| Rencana Produksi Tanggal      |             | 01/12/2020     |          |                         | ▾╎         |          |              |                       | Tambah Rencana                           |   |
| <b>Nama Produk</b>            |             | $\blacksquare$ |          | December 2020           |            |          |              | $\blacktriangleright$ | Simpan                                   |   |
| <b>Kode Produk</b>            |             |                |          | Sun Mon Tue Wed Thu Fri |            |          |              | Sat                   | Batal                                    |   |
| <b>Kode Produksi</b>          |             | 29             | 30       |                         | 2          | 3        | 4            | 5                     | <b>Ienu Utama</b>                        |   |
| <b>Jumlah Produksi</b>        |             | 6              | 7        | 8                       | 9          | 10       | 11           | 12                    |                                          |   |
| <b>Jenis Produksi</b>         |             | 13<br>20       | 14<br>21 | (15)<br>フフ              | 16<br>23   | 17<br>24 | 18<br>25     | 19<br>26              |                                          |   |
|                               |             | 27             | 28       | 29                      | 30         | 31       | $\mathbf{1}$ | $\mathcal{D}$         |                                          |   |
|                               |             | 3              | 4        | 5                       | 6          | 7        | 8            | 9                     |                                          |   |
| DAFTAR PERENCANAAN            |             |                |          | Today: 15/12/2020       |            |          |              |                       |                                          |   |
| Kode Produksi                 | Kode Produk |                |          |                         |            |          |              |                       | Tgl Produksi Iml Produksi Jenis Produksi | A |
| prd005201208                  | prd005      |                |          | 08/12/2020              |            |          |              |                       | 150 RUTIN                                |   |
| prd005201207                  | prd005      |                |          | 07/12/2020              |            |          |              |                       | 100 RUTIN                                |   |
| prd001201206                  | prd001      |                |          |                         | 06/12/2020 |          |              |                       | 100 RUTIN                                |   |
| prd005201207                  | prd005      |                |          | 07/12/2020              |            |          |              | 200 PESANAN           |                                          |   |
| prd005201209                  |             | prd005         |          | 09/12/2020              |            |          |              |                       | 50 PESANAN                               |   |

Gambar 13. Tampilan Form Perencanaan Produksi

#### //Form Tampilan Perencanaan Produksi

#Potongan Source code Program Tampilan Form Perencanaan Produksi (gambar 13)

procedure TfrmRencanaProduksi.eTglRcnProduksiChange(Sender: TObject); begin cbNmProduk.Enabled:=True; tgl:=eTglRcnProduksi.Date; end;

procedure TfrmRencanaProduksi.cbNmProdukDropDown(Sender: TObject); begin

cbNmProduk.Clear; with dm.ADOQuery1 do begin Active:=false; Close;

```
 SQL.Clear;
  SQL.Text:='select * from tproduk';
  Active:=true;
end;
  while not dm.ADOquery1.Eof do
  begin
   cbNmproduk.Items.Add(dm.ADOquery1.FieldByName('Nm_produk').AsString);
    dm.ADOquery1.Next;
  end;
end;
procedure TfrmRencanaProduksi.cbNmProdukClick(Sender: TObject);
var tglRcn: string[6];
begin
  kd_produksi:='';
  eKdProduk.Text:=dm.ADOquery1['Kd_produk'];
  {kode produksi}
  tglRcn:=formatdatetime('yymmdd',tgl);
  kd_produksi:=eKdProduk.Text+tglRcn;
  eKdProduksi.Text:=kd_produksi;
  eJnsProduksi.Text:='RUTIN';
  eJmlProduksi.Enabled:=True;
  eJmlProduksi.SetFocus;
end;
procedure TfrmRencanaProduksi.eJmlProduksiKeyPress(Sender: TObject;
  var Key: Char);
begin
  btnSimpan.Enabled:=True;
end;
procedure TfrmRencanaProduksi.btnSimpanClick(Sender: TObject);
begin
  try dm.ADOConnection1.BeginTrans;
  with dm.ADOQuery1 do
  begin
  Active:=false;
  Close;
  SQL.Clear;
  SQL.Text:='insert into 
tRencana(kd_produksi,kd_produk,tgl_Rproduksi,jml_Rproduksi,jns_Rproduksi) values('
  +QuotedStr(eKdProduksi.Text)+','+QuotedStr(eKdProduk.Text)+','
  +QuotedStr(DateToStr(eTglRCnProduksi.Date))+','+QuotedStr(eJmlProduksi.Text)+','
  +QuotedStr(eJnsProduksi.Text)+')';
  ExecSQL;
  end;
```
 dm.ADOConnection1.CommitTrans; ShowMessage('Data Tersimpan'); except dm.ADOConnection1.RollbackTrans; ShowMessage('Gagal Simpan'); end;

 btnSimpan.Enabled:=False; btnBatal.Enabled:=False; btnTambah.Enabled:=True; end;

{Tampil dbGrid} procedure TfrmRencanaProduksi.FormShow(Sender: TObject); begin ADOTable1.Active:=True; end;

procedure TfrmRencanaProduksi.btnKembaliClick(Sender: TObject); begin frmRencanaProduksi.Close;

 btnSimpan.Enabled:=True; btnBatal.Enabled:=True; btnTambah.Enabled:=True; cbNmProduk.Clear; eKdProduk.Clear; eKdProduksi.Clear; eJmlProduksi.Clear; eJnsProduksi.Clear; end;

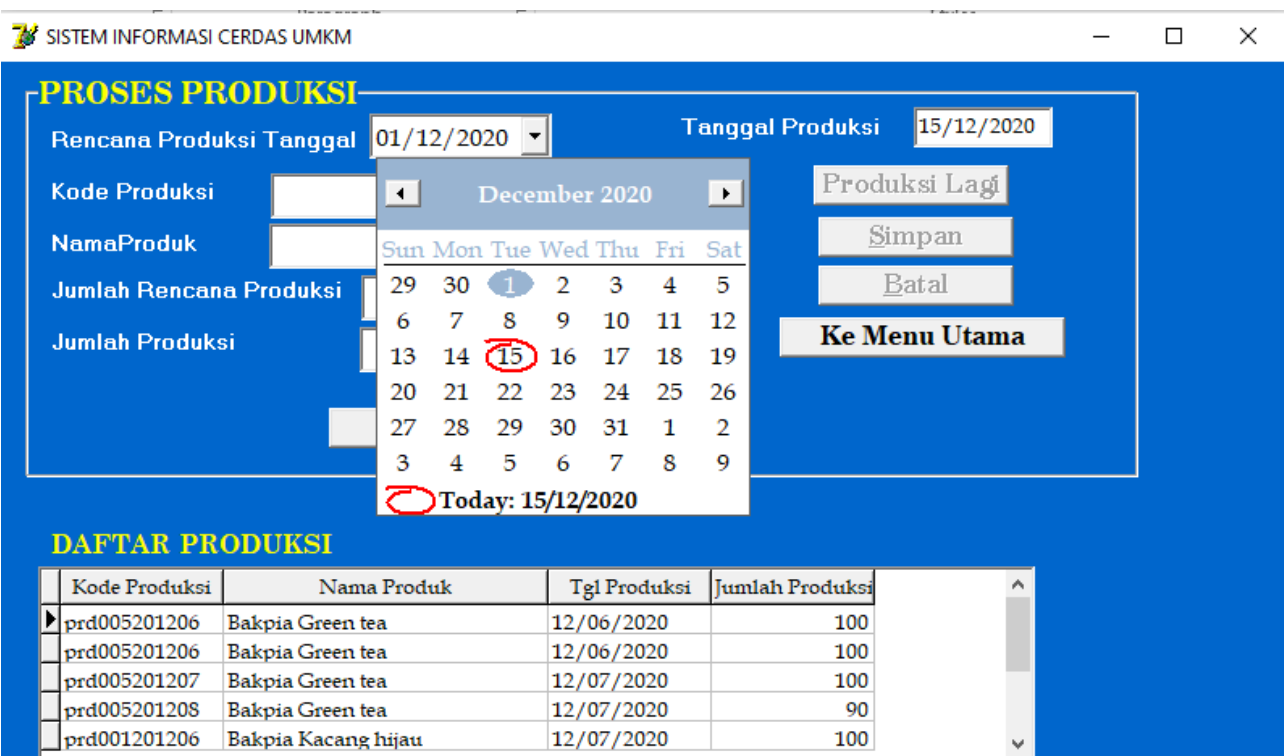

Gambar 14. Tampilan Form Proses Produksi

#### //Form Tampilan Proses Produksi

#Potongan Source code Program Tampilan Form Proses Produksi (gambar 14)

procedure TfrmProsesProduksi.cbdtPicTglRcnProduksiChange(Sender: TObject); begin

cbKdProduksi.Enabled:=True;

```
with dm.ADOQuery1 do
begin
  Active:=false;
  Close;
  SQL.Clear;
  SQL.Text:='select * from tRencana';
  Active:=true;
end;
end;
```
{pilih kode produksi sesuai tanggal} procedure TfrmProsesProduksi.cbKdProduksiDropDown(Sender: TObject); begin

```
with dm.ADOQuery1 do
begin
  Active:=false;
  Close;
  SQL.Clear;
  SQL.Text:='select * from tRencana where 
tgl_Rproduksi='+QuotedStr(DateToStr(cbdtPicTglRcnProduksi.Date));
Active:=true;
```
end;

```
cbKdProduksi.Items.Clear;
while not dm.ADOquery1.Eof do
begin
   cbKdproduksi.Items.Add(dm.ADOquery1.FieldByName('Kd_produksi').AsString);
   dm.ADOquery1.Next;
end;
end;
procedure TfrmProsesProduksi.cbKdProduksiClick(Sender: TObject);
begin
with dm.ADOQuery1 do
begin
  Active:=false;
  Close;
  SQL.Clear;
  SQL.Text:='select * from tRencana where Kd_Produksi ='+QuotedStr(cbKdProduksi.Text);
  Active:=true;
end;
  eJmlRcnProduksi.Text:=dm.ADOquery1['Jml_Rproduksi'];
  k_produk:=dm.ADOQuery1['kd_produk'];
  with dm.ADOQuery1 do
  begin
   Active:=false;
   Close;
   SQL.Clear;
   SQL.Text:='select * from tproduk where Kd_Produk = '+QuotedStr(k_produk);
   Active:=true;
  end;
  eNmProduk.Text:=dm.ADOQuery1['nm_produk'];
  eJmlProduksi.Enabled:=True;
  eJmlProduksi.SetFocus;
end;
procedure TfrmProsesProduksi.eJmlProduksiKeyDown(Sender: TObject;
  var Key: Word; Shift: TShiftState);
begin
  if (key=VK_Return) and(eJmlProduksi.text<>'') then
  begin
  btnProses.Enabled:=True;
  btnProses.SetFocus;
  end
  else
  eJmlProduksi.Text;
end;
{kembali}
```
procedure TfrmProsesProduksi.btnKembaliClick(Sender: TObject); begin frmProsesProduksi.Close; end; procedure TfrmProsesProduksi.btnSimpanClick(Sender: TObject); begin try dm.ADOConnection1.BeginTrans; with dm.ADOQuery1 do begin Active:=false; Close; SQL.Clear; SQL.Text:='insert into tProduksi(kd\_produksi,kd\_produk,nm\_produk,tgl\_produksi,jml\_produksi,status) values(' +QuotedStr(cbKdProduksi.Text)+','+QuotedStr(K\_Produk)+',' +QuotedStr(eNmProduk.Text)+','+QuotedStr(eTglProduksi.Text)+',' +QuotedStr(eJmlProduksi.Text)+','+QuotedStr('Belum')+')'; ExecSQL; end; dm.ADOConnection1.CommitTrans; ShowMessage('Data Tersimpan'); except dm.ADOConnection1.RollbackTrans;

 ShowMessage('Gagal Simpan'); end;

 {clear} cbKdProduksi.Clear; cbKdProduksi.Enabled:=False; eNmProduk.Clear; eNmProduk.Enabled:=False; eTglProduksi.Clear; eTglProduksi.Enabled:=False; eJmlProduksi.Clear; eJmlProduksi.Enabled:=False;

btnSimpan.Enabled:=False;

end;

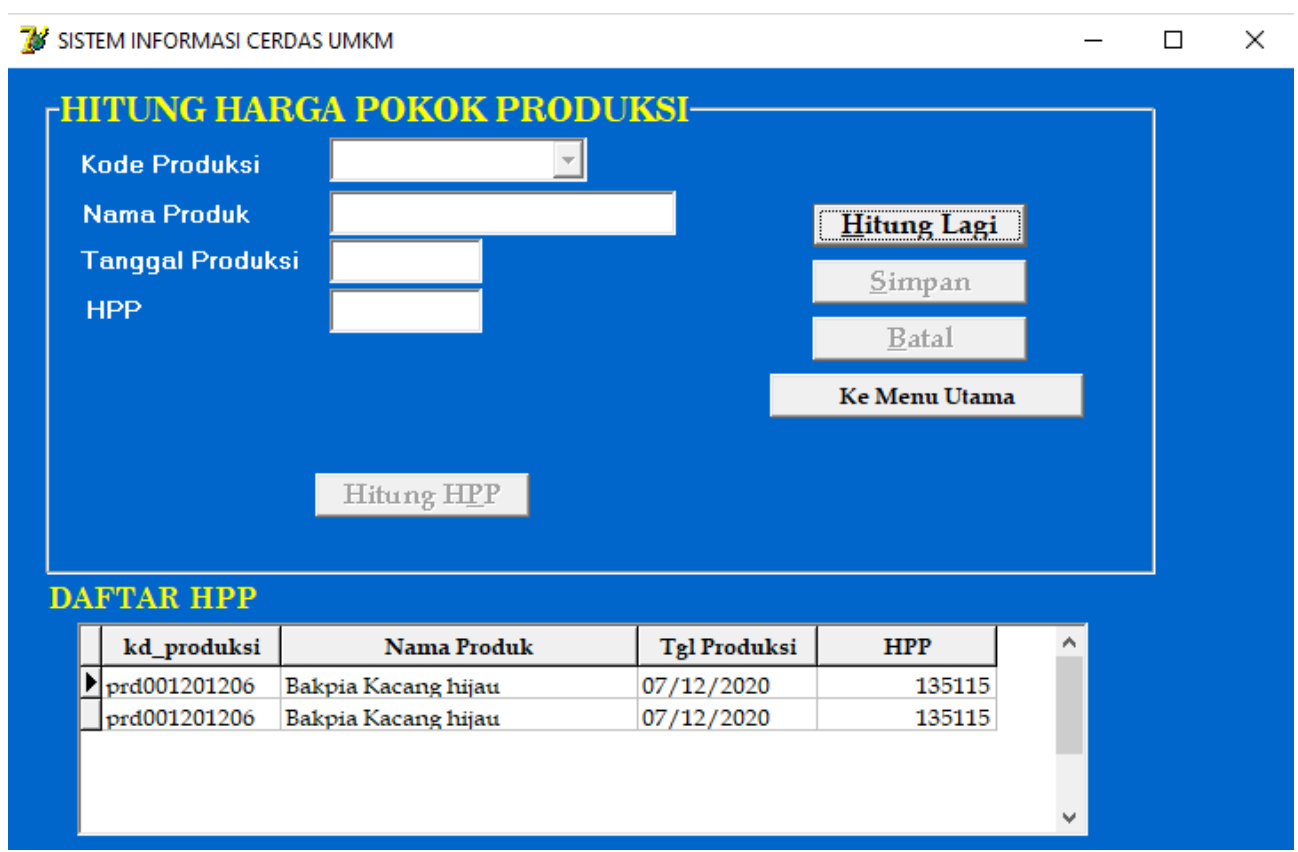

Gambar 15. Tampilan Form Hitung Harga Pokok Produksi

#### //Form Tampilan Hitung Harga Pokok Produksi

#Potongan Source code Program Tampilan Form Hitung Harga Pokok Produksi (gambar 15)

procedure TfrmHitHPP.cbKdProduksiClick(Sender: TObject); begin with dm.ADOQuery1 do begin Active:=false; Close; SQL.Clear; SQL.Text:='select \* from tproduksi where Kd\_Produksi ='+QuotedStr(cbKdProduksi.Text); Active:=true; end; kode:=dm.ADOquery1['Kd\_produksi']; kode:=LeftStr(kode,6); eTglProduksi.Text:=dm.ADOquery1['Tgl\_produksi']; with dm.ADOQuery1 do begin Active:=false; Close; SQL.Clear; SQL.Text:='select \* from tproduk where Kd\_Produk ='+QuotedStr(kode); Active:=true; end; eNmProduk.Text:=dm.ADOQuery1['Nm\_produk']; btnHitHPP.Enabled:=True; btnHitHPP.SetFocus;

end;

```
procedure TfrmHitHPP.btnHitHPPClick(Sender: TObject);
begin
{bea alat}
with dm.ADOQuery1 do
begin
  Active:=false;
  Close;
  SQL.Clear;
  SQL.Text:='select sum(jml_alat) as jalat from tdetTPAlat where Kd_ThpProses like '''+kode+'%''';
  Active:=true;
end;
with dm.ADOQuery1 do
begin
  Active:=false;
  Close;
  SQL.Clear;
  SQL.Text:='select * from tdetTPAlat where Kd_ThpProses like '''+kode+'%''';
  Active:=true;
end;
k:=0:
while not dm.ADOquery1.Eof do
begin
  JAlat[k]:=StrToInt(dm.ADOQuery1['Jml_alat']);
  KdAlat[k]:=dm.ADOQuery1['Kd_alat'];
 k:=k+1; dm.ADOquery1.Next;
end;
{mencari Harga,residu,umur sesuai kode alat}
with dm.ADOQuery1 do
begin
  Active:=false;
  Close;
  SQL.Clear;
  SQL.Text:='select * from tAlat';
  Active:=true;
end;
m:=0; beaSusut:=0;
while m<k do
begin
  while not dm.ADOquery1.Eof do
  begin
   if KdAlat[m]=dm.ADOQuery1['Kode_alat'] then
     beaSusut:=beaSusut+(((dm.ADOQuery1['hrg']-dm.ADOQuery1['nil_residu'])
     *dm.ADOQuery1['taks_umur'])/365*24)*JAlat[m];
   dm.ADOquery1.Next;
  end;
  m:=m+1;
end;
{bea bahan baku}
```
with dm.ADOQuery1 do begin Active:=false; Close; SQL.Clear; SQL.Text:='select \* from tdetTPBB where Kd\_ThpProses like "'+kode+'%"; Active:=true; end;  $k:=0$ : while not dm.ADOquery1.Eof do begin JBB[k]:=StrToInt(dm.ADOQuery1['Jml\_Bhn']); KdBB[k]:=dm.ADOQuery1['Kd\_Bhn'];  $k:=k+1$ ; dm.ADOquery1.Next; end; {mencari Harga bahan baku} with dm.ADOQuery1 do begin Active:=false; Close; SQL.Clear; SQL.Text:='select \* from tStokBB'; Active:=true; end; m:=0; BeaBB:=0; while m<k do begin while not dm.ADOquery1.Eof do begin if KdBB[m]=dm.ADOQuery1['Kd\_Bhn'] then BeaBB:=BeaBB+(dm.ADOQuery1['hrg\_bhn']\*JBB[m]); dm.ADOquery1.Next; end; m:=m+1; end; {bea tenaga kerja}; with dm.ADOQuery1 do begin Active:=false; Close; SQL.Clear; SQL.Text:='select \* from tThpProses where Kd\_ThpProses like '''+kode+'%'''; Active:=true; end;  $k:=0$ : while not dm.ADOquery1.Eof do begin Lp[k]:=StrToInt(dm.ADOQuery1['Lm\_produksi']); Lk[k]:=dm.ADOQuery1['Lm\_kerja']; JTng[k]:=dm.ADOQuery1['Jml\_tng'];

```
k:=k+1:
  dm.ADOquery1.Next;
end;
{mencari upah tenaga kerja}
with dm.ADOQuery1 do
begin
  Active:=false;
  Close;
  SQL.Clear;
  SQL.Text:='select * from tPegawai';
  Active:=true;
end;
m:=0; BeaTng:=0;
NoPeg:='P001';
  while not dm.ADOquery1.Eof do
  begin
   if NoPeg=dm.ADOQuery1['No_Peg'] then
     BeaTng:=BeaTng+((Lk[m]+Lp[m])*JTng[m]*dm.ADOQuery1['Gaji']*
     (dm.ADOQuery1['jam_krj']/(25*24)));
   m:=m+1;
   dm.ADOquery1.Next;
  end;
  {HPP}
  HPP:=(FloatToCurr(round(beaTng+beaSusut+beaBB)));
  eHPP.Text:=CurrToStr(HPP);
  btnSimpan.Enabled:=True;
end;
procedure TfrmHitHPP.btnSimpanClick(Sender: TObject);
begin
try dm.ADOConnection1.BeginTrans;
  with dm.ADOQuery1 do
  begin
  Active:=false;
  Close;
  SQL.Clear;
  SQL.Text:='insert into tHPP (kd_produksi,tgl_produksi,nm_produk,hpp) values('
  +QuotedStr(cbKdProduksi.Text)+','+QuotedStr(eTglProduksi.Text)+','
  +QuotedStr(eNmProduk.Text)+','+QuotedStr(eHPP.Text)+')';
  ExecSQL;
  end;
  dm.ADOConnection1.CommitTrans;
  ShowMessage('Data Tersimpan');
  except dm.ADOConnection1.RollbackTrans;
  ShowMessage('Gagal Simpan');
  end;
  {clear}
  cbKdProduksi.Text:='';
  cbKdProduksi.Enabled:=False;
  etglProduksi.Text:='';
  eTglProduksi.Enabled:=True;
  eNmProduk.Text:='';
```

```
 eNmProduk.Enabled:=False;
  eHPP.Text:='';
  eHPP.Enabled:=False;
  btnSimpan.Enabled:=False;
end;
```
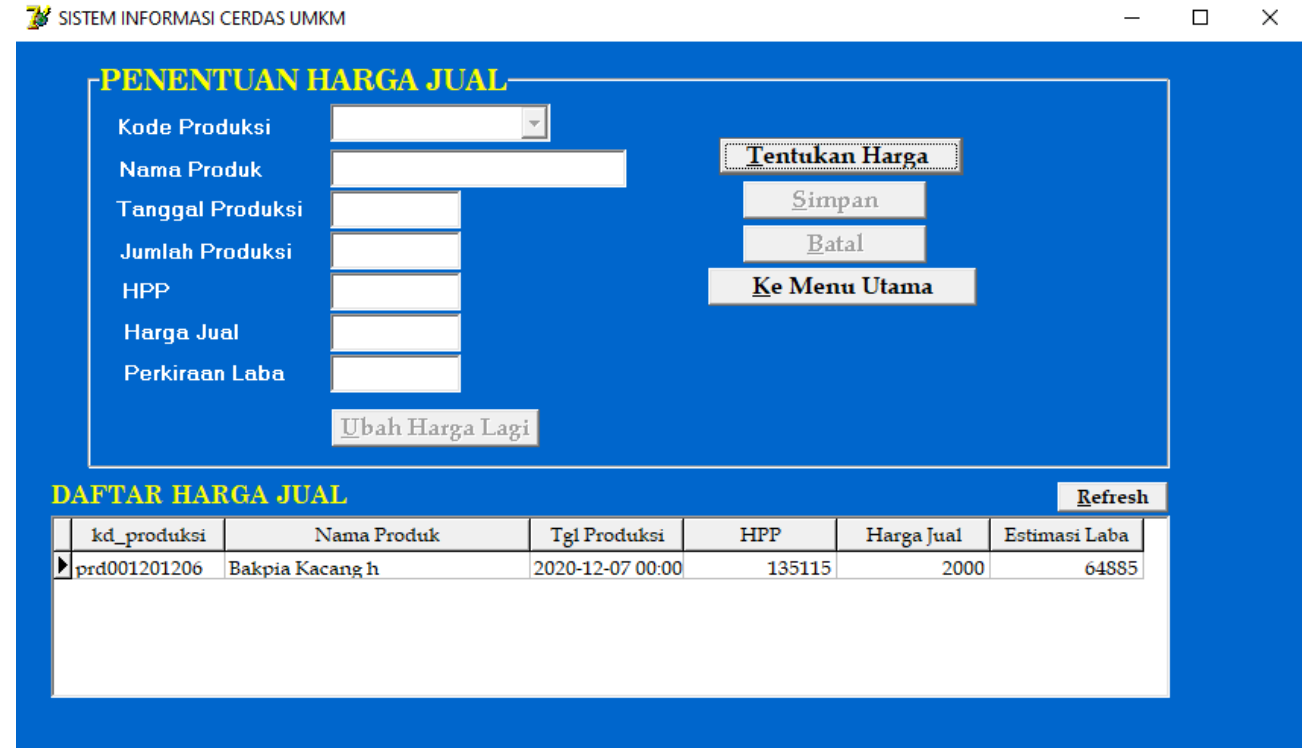

Gambar 16. Tampilan Form Hitung Penentuan Harga Jual

#### //Form Tampilan Penentuan Harga Jual

#Potongan Source code Program Tampilan Form Hitung Penentuan Harga Jual (gambar 16)

```
procedure TfrmHJual.cbKdProduksiClick(Sender: TObject);
begin
with dm.ADOQuery2 do
begin
  Active:=false;
  Close;
  SQL.Clear;
  SQL.Text:='select * from tProduksi where Kd_Produksi ='+QuotedStr(cbKdProduksi.Text);
  Active:=true;
end;
  kode:=dm.ADOquery2['Kd_produksi'];
  kode:=LeftStr(kode,6);
  eTglProduksi.Text:=dm.ADOquery2['Tgl_produksi'];
  eJmlProduksi.Text:=dm.ADOQuery2['Jml_Produksi'];
with dm.ADOQuery1 do
begin
  Active:=false;
  Close;
  SQL.Clear;
  SQL.Text:='select * from tProduk where Kd_Produk ='+QuotedStr(kode);
```

```
 Active:=true;
end;
eNmProduk.Text:=dm.ADOQuery1['Nm_produk'];
with dm.ADOQuery1 do
begin
  Active:=false;
  Close;
  SQL.Clear;
  SQL.Text:='select * from tHPP where Kd_Produksi ='+QuotedStr(cbKdProduksi.Text);
  Active:=true;
end;
eHPP.Text:=CurrToStr(dm.ADOQuery1['HPP']);
eHJual.Enabled:=True;
eHJual.SetFocus;
end;
procedure TfrmHJual.eHJualKeyDown(Sender: TObject; var Key: Word;
  Shift: TShiftState);
begin
  if (Key=VK_Return) and(eHJUal.text<>'') then
  begin
   TotJual:=round(StrToFloat(eJmlProduksi.Text)*StrToFloat(eHJual.Text));
   LR:=round(TotJual-StrToFloat(eHPP.Text));
   eEstLaba.Text:=FloatToStr(LR);
   btnUbah.Enabled:=True;
   btnUbah.SetFocus;
  end
  else
  eHJual.Text;
  if totJual<LR then
    LKet.Caption:='Rugi'
  else
  if totJual=LR then
    LKet.Caption:='Impas'
  else
    LKet.Caption:='Laba';
  btnSimpan.Enabled:=True;
end;
procedure TfrmHJual.btnSimpanClick(Sender: TObject);
begin
try dm.ADOConnection1.BeginTrans;
  with dm.ADOQuery1 do
  begin
   Active:=false;
   Close;
   SQL.Clear;
   SQL.Text:='insert into tHJual(Kd_Produksi,Kd_Produk,Tgl_produksi,Hrg_Jual,HPP,Est_Laba) 
values('
   +QuotedStr(cbKdProduksi.Text)+','+QuotedStr(kode)+','+
   QuotedStr(eTglProduksi.Text)+','+QuotedStr(eHJual.Text)+
```
 QuotedStr(eHPP.Text)+','+QuotedStr(eEstLaba.Text)+')'; ExecSQL; end; dm.ADOConnection1.CommitTrans; ShowMessage('Data Tersimpan'); except dm.ADOConnection1.RollbackTrans; ShowMessage('Gagal Simpan'); end; {clear} btnSimpan.Enabled:=False; btnBatal.Enabled:=False; btnUbah.Enabled:=False; cbKdProduksi.Enabled:=False; eTglProduksi.Enabled:=False; eJmlProduksi.Enabled:=False; eNmProduk.Enabled:=False; eHPP.Enabled:=False; eHJual.Enabled:=False; eEstLaba.Enabled:=False; LKet.Caption:=''; end;

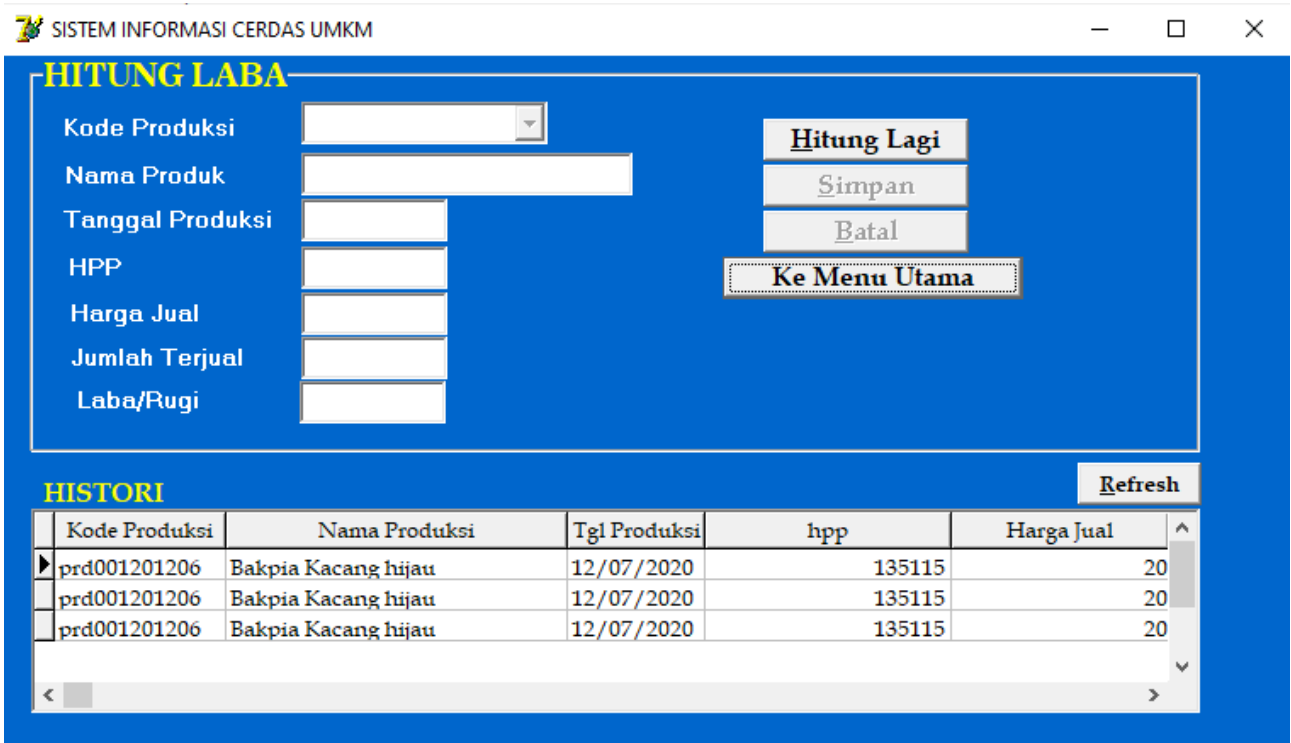

Gambar 17. Tampilan Form Hitung Laba

#### //Form Tampilan Hitung Laba

#Potongan Source code Program Tampilan Form Hitung Laba (gambar 17)

procedure TfrmLaba.FormCreate(Sender: TObject); begin btnSimpan.Enabled:=False;

 btnBatal.Enabled:=False; btnKembali.Enabled:=True; cbKdProduksi.Enabled:=False; eTglProduksi.Enabled:=False; eNmProduk.Enabled:=False; eHPP.Enabled:=False; eHJual.Enabled:=False; eJmlTerjual.Enabled:=False; eLaba.Enabled:=False; LKet.Caption:=''; end; procedure TfrmLaba.FormShow(Sender: TObject); begin ADOTable1.Active:=True; end; procedure TfrmLaba.BtnHitLgClick(Sender: TObject); begin cbKdProduksi.Enabled:=True; cbKdProduksi.SetFOcus; btnSimpan.Enabled:=False; btnBatal.Enabled:=False; btnRefresh.Enabled:=True; end; procedure TfrmLaba.cbKdProduksiDropDown(Sender: TObject); begin cbKdProduksi.Clear; with dm.ADOQuery1 do begin Active:=false; Close; SQL.Clear; SQL.Text:='select \* from tProduksi where status='+QuotedStr('Belum'); Active:=true; end; while not dm.ADOquery1.Eof do begin cbKdProduksi.Items.Add(dm.ADOquery1.FieldByName('Kd\_Produksi').AsString); dm.ADOquery1.Next; end; end; procedure TfrmLaba.cbKdProduksiClick(Sender: TObject); begin with dm.ADOQuery2 do begin Active:=false; Close; SQL.Clear; SQL.Text:='select \* from tProduksi where Kd\_Produksi ='+QuotedStr(cbKdProduksi.Text);

```
 Active:=true;
end;
  kode:=dm.ADOquery2['Kd_produksi'];
  kode:=LeftStr(kode,6);
  eTglProduksi.Text:=dm.ADOquery2['Tgl_produksi'];
with dm.ADOQuery1 do
begin
 Active:=false;
  Close;
  SQL.Clear;
  SQL.Text:='select * from tProduk where Kd_Produk ='+QuotedStr(kode);
 Active:=true;
end;
eNmProduk.Text:=dm.ADOQuery1['Nm_produk'];
with dm.ADOQuery1 do
begin
 Active:=false;
  Close;
  SQL.Clear;
  SQL.Text:='select * from tHPP where Kd_Produksi ='+QuotedStr(cbKdProduksi.Text);
 Active:=true;
end;
eHPP.Text:=CurrToStr(dm.ADOQuery1['HPP']);
with dm.ADOQuery1 do
begin
 Active:=false;
  Close;
  SQL.Clear;
  SQL.Text:='select * from tHJual where Kd_Produk ='+QuotedStr(kode);
 Active:=true;
end;
eHJual.Text:=CurrToStr(dm.ADOQuery1['hrg_jual']);
with dm.ADOQuery1 do
begin
 Active:=false;
  Close;
  SQL.Clear;
 SQL.Text:='select sum(jml_jual) as j from tdetJual where Kd_Produk='+QuotedStr(kode);
 Active:=true;
end;
eJmlTerjual.Text:=dm.ADOQuery1.fieldbyName('j').AsString;
laba:=StrToCurr(eJmlTerjual.Text)*StrToCurr(eHjual.Text)-StrToCurr(eHPP.Text);
eLaba.Text:=CurrToStr(laba);
TotJual:=round(StrToFloat(eJmlTerjual.Text)*StrToFloat(eHJual.Text));
LR:=round(TotJual-StrToCurr(eHPP.Text));
if totJual<LR then
   LKet.Caption:='Rugi'
  else
  if totJual=LR then
   LKet.Caption:='Impas'
  else
   LKet.Caption:='Laba';
```
btnHitLg.Enabled:=False; end;

procedure TfrmLaba.btnRefreshClick(Sender: TObject); begin ADOTable1.Append; ADOTable1['kd\_produksi']:=cbKdProduksi.Text; ADOTable1['nm\_produk']:=eNmProduk.Text; ADOTable1['tgl\_produksi']:=eTglProduksi.Text; ADOTable1['hpp']:=StrToCurr(eHPP.Text); ADOTable1['hrg\_jual']:=StrToCurr(eHJual.Text); ADOTable1['iml\_terjual']:=StrToCurr(eJmlTerjual.Text); ADOTable1['laba']:=StrToCurr(eLaba.Text); ADOTable1.Post;

btnSimpan.Enabled:=True; btnBatal.Enabled:=True; btnHitLg.Enabled:=False; btnRefresh.Enabled:=False; end;

procedure TfrmLaba.btnSimpanClick(Sender: TObject); begin

```
try dm.ADOConnection1.BeginTrans;
  with dm.ADOQuery1 do
  begin
   Active:=false;
   Close;
   SQL.Clear;
   SQL.Text:='insert into tLaba(Kd_Produksi,Kd_Produk,Tgl_produksi,HPP,Jml_terjual,Laba) 
values('
   +QuotedStr(cbKdProduksi.Text)+','+QuotedStr(kode)+','+
   QuotedStr(eTglProduksi.Text)+','+QuotedStr(eHPP.Text)+','+QuotedStr(eJmlTerjual.Text)+
   ','+QuotedStr(eLaba.Text)+')';
   ExecSQL;
  end;
  dm.ADOConnection1.CommitTrans;
  ShowMessage('Data Tersimpan');
  except dm.ADOConnection1.RollbackTrans;
  ShowMessage('Gagal Simpan');
end;
  {clear}
  btnSimpan.Enabled:=False;
  btnBatal.Enabled:=False;
  btnRefresh.Enabled:=False;
  cbKdProduksi.Enabled:=False;
  eNmProduk.Enabled:=False;
  eTglProduksi.Enabled:=False;
  eHPP.Enabled:=False;
  eHjual.Enabled:=False;
  eJmlTerjual.Enabled:=False;
```
 eLaba.Enabled:=False; LKet.Caption:=''; end;

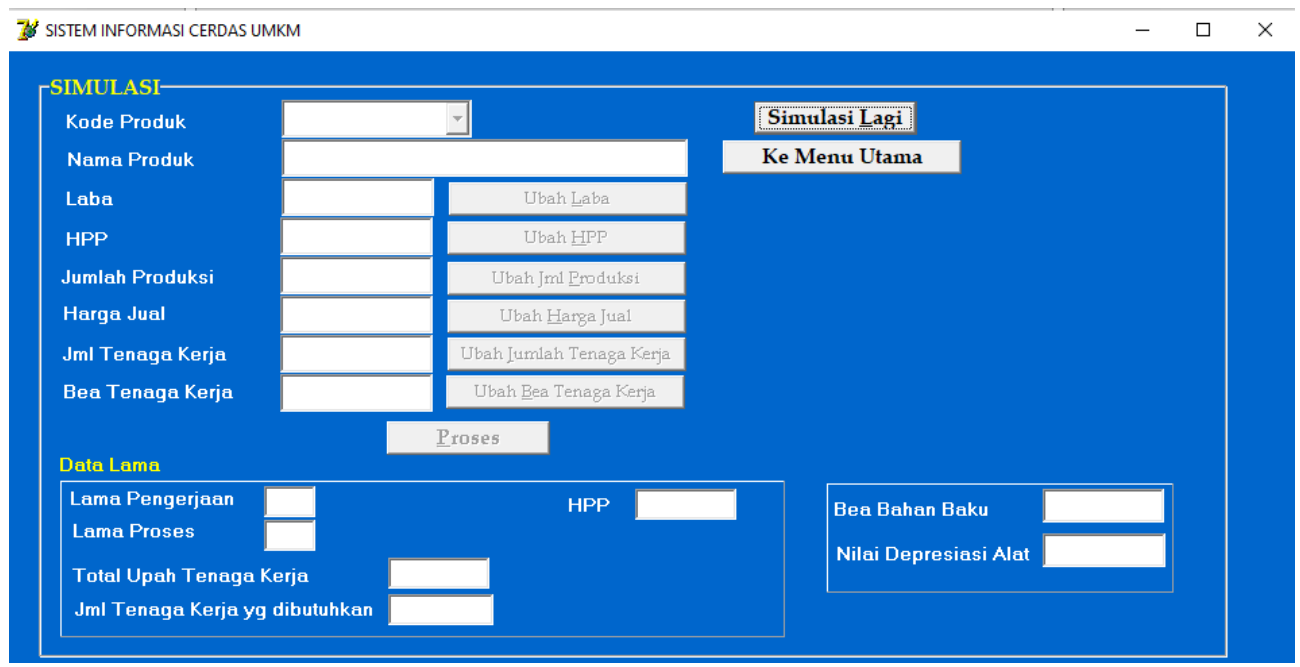

Gambar 18. Tampilan Form Simulasi

#### //Form Tampilan Simulasi

#Potongan Source code Program Tampilan Form Simulasi (gambar 18)

```
procedure TfrmSimulasi.cbKdProdukDropDown(Sender: TObject);
begin
cbKdProduk.Clear;
with dm.ADOQuery1 do
begin
  Active:=false;
  Close;
  SQL.Clear;
  SQL.Text:='select * from tproduk';
  Active:=true;
end;
  while not dm.ADOquery1.Eof do
  begin
   cbKdproduk.Items.Add(dm.ADOquery1.FieldByName('Kd_produk').AsString);
   dm.ADOquery1.Next;
  end;
end;
```

```
procedure TfrmSimulasi.cbKdProdukClick(Sender: TObject);
begin
with dm.ADOQuery1 do
```
begin Active:=false; Close; SQL.Clear; SQL.Text:='select \* from tproduk where Kd\_Produk ='+QuotedStr(cbKdProduk.Text); Active:=true; end; eNmProduk.Text:=''; eNmProduk.Text:=dm.ADOquery1['Nm\_produk']; eNmProduk.Enabled:=False; {jumlah produksi} with dm.ADOQuery1 do begin Active:=false; Close; SQL.Clear; SQL.Text:='select \* from tProduksi where Kd\_Produk ='+QuotedStr(cbKdProduk.Text); Active:=true; end; j\_prdks:=dm.ADOQuery1['Jml\_Produksi']; eJmlProduksi.Text:=FormatFloat('#,#0',j\_prdks); SetWindowLong(eJmlProduksi.Handle,GWL\_STYLE,GetWindowLong(eJmlProduksi.Handle,GW L\_STYLE) or ES\_RIGHT); {harga jual} with dm.ADOQuery1 do begin Active:=false; Close; SQL.Clear; SQL.Text:='select \* from tHJual where Kd\_Produk ='+QuotedStr(cbKdProduk.Text); Active:=true; end; {Hjual:=dm.ADOQuery1['Hrg\_Jual'];} HJual:=2000; eHrgJual.Text:=FormatFloat('#,#0',Hjual); SetWindowLong(eHrgJual.Handle,GWL\_STYLE,GetWindowLong(eHrgJual.Handle,GWL\_STYL E) or ES\_RIGHT); kode:=cbKdProduk.Text; {bea alat} with dm.ADOQuery1 do begin Active:=false; Close; SQL.Clear; SQL.Text:='select sum(jml\_alat) as jalat from tdetTPAlat where Kd\_ThpProses like '''+kode+'%'''; Active:=true; end;

```
with dm.ADOQuery1 do
begin
  Active:=false;
  Close;
  SQL.Clear;
  SQL.Text:='select * from tdetTPAlat where Kd_ThpProses like '''+kode+'%''';
  Active:=true;
end;
k:=0:
while not dm.ADOquery1.Eof do
begin
 JAlat[k]:=StrToInt(dm.ADOQuery1['Jml_alat']);
 KdAlat[k]:=dm.ADOQuery1['Kd_alat'];
k:=k+1;
 dm.ADOquery1.Next;
end;
{mencari Harga,residu,umur sesuai kode alat}
with dm.ADOQuery1 do
begin
  Active:=false;
  Close;
  SQL.Clear;
  SQL.Text:='select * from tAlat';
  Active:=true;
end;
m:=0; beaSusut:=0;
while m<k do
begin
  while not dm.ADOquery1.Eof do
  begin
   if KdAlat[m]=dm.ADOQuery1['Kode_alat'] then
    beaSusut:=beaSusut+(((dm.ADOQuery1['hrg']-dm.ADOQuery1['nil_residu'])
    *dm.ADOQuery1['taks_umur'])/365*24)*JAlat[m];
   dm.ADOquery1.Next;
  end;
 m:=m+1;
end;
{bea bahan baku}
with dm.ADOQuery1 do
begin
  Active:=false;
  Close;
  SQL.Clear;
  SQL.Text:='select * from tdetTPBB where Kd_ThpProses like '''+kode+'%''';
  Active:=true;
end;
k:=0;
while not dm.ADOquery1.Eof do
begin
 JBB[k]:=StrToInt(dm.ADOQuery1['Jml_Bhn']);
```

```
 KdBB[k]:=dm.ADOQuery1['Kd_Bhn'];
k:=k+1; dm.ADOquery1.Next;
end;
J_BBs:=JBB[k];
{mencari Harga bahan baku}
with dm.ADOQuery1 do
begin
 Active:=false;
  Close;
  SQL.Clear;
  SQL.Text:='select * from tStokBB';
 Active:=true;
end;
m:=0; BeaBB:=0;
while m<k do
begin
  while not dm.ADOquery1.Eof do
  begin
   if KdBB[m]=dm.ADOQuery1['Kd_Bhn'] then
    BeaBB:=BeaBB+(dm.ADOQuery1['hrg_bhn']*JBB[m]);
   dm.ADOquery1.Next;
  end;
m:=m+1:
end;
{bea tenaga kerja};
with dm.ADOQuery1 do
begin
 Active:=false;
  Close;
  SQL.Clear;
  SQL.Text:='select * from tThpProses where Kd_ThpProses like '''+kode+'%''';
 Active:=true;
end;
k:=0;
while not dm.ADOquery1.Eof do
begin
 Lp[k]:=StrToInt(dm.ADOQuery1['Lm_produksi']);
 Lk[k]:=dm.ADOQuery1['Lm_kerja'];
 JTng[k]:=dm.ADOQuery1['Jml_tng'];
k:=k+1; dm.ADOquery1.Next;
end;
{mencari upah tenaga kerja}
with dm.ADOQuery1 do
begin
 Active:=false;
  Close;
  SQL.Clear;
```

```
 SQL.Text:='select * from tPegawai';
  Active:=true;
end;
m:=0; BeaTng:=0;lk0:=0;Lp0:=0;Jtng0:=0;upal0:=0;
NoPeg:='P001';
  while not dm.ADOquery1.Eof do
  begin
   if NoPeg=dm.ADOQuery1['No_Peg'] then
    BeaTng:=BeaTng+((Lk[m]+Lp[m])*JTng[m]*dm.ADOQuery1['Gaji']*
    (dm.ADOQuery1['jam_krj']/(25*24)));
  m:=m+1;Lk0:=Lk0+Lk[m];Lp0:=Lp0+Lp[m];Jtng0:=Jtng0+Jtng[m]; dm.ADOquery1.Next;
  end;
  {HPP awal}
  HPP:=(FloatToCurr(round(beaTng+beaSusut+beaBB)));
 HPP_S:=(FloatToCurr(round(beaTng+beaSusut+beaBB)));
  eHPPs.Text:=FormatCurr('#,#0',HPP_s);
  SetWindowLong(eHPPs.Handle,GWL_STYLE,GetWindowLong(eHPPs.Handle,GWL_STYLE) 
or ES_RIGHT);
  eHPPLm.Text:=FormatFloat('#,#0',HPP);
SetWindowLong(eHPPLm.Handle,GWL_STYLE,GetWindowLong(eHPPLm.Handle,GWL_STYL
E) or ES_RIGHT);
  {bea tenaga}
  eBeaTng.Text:=FormatCurr('#,#0',BeaTng);
SetWindowLong(eBeaTng.Handle,GWL_STYLE,GetWindowLong(eBeaTng.Handle,GWL_STYL
E) or ES_RIGHT);
  {laba}
  LR:=(j_prdks*HJual)-HPP;
  eLaba.Text:=FormatCurr('#,#0',LR);
  SetWindowLong(eLaba.Handle,GWL_STYLE,GetWindowLong(eLaba.Handle,GWL_STYLE) or 
ES_RIGHT);
  {bea alat}
  eBeaAlat.Text:=FormatCurr('#,#0',BeaSusut);
SetWindowLong(eBeaAlat.Handle,GWL_STYLE,GetWindowLong(eBeaAlat.Handle,GWL_STYL
E) or ES_RIGHT);
  {bea bahan baku}
  eBeaBB.Text:=FormatCurr('#,#0',beaBB);
SetWindowLong(eBeaBB.Handle,GWL_STYLE,GetWindowLong(eBeaBB.Handle,GWL_STYLE
) or ES_RIGHT);
  {data lama}
  eTotUpah.Text:=FormatCurr('#,#0',beaTng);
SetWindowLong(eTotUpah.Handle,GWL_STYLE,GetWindowLong(eTotUpah.Handle,GWL_STY
LE) or ES_RIGHT);
  eJmlTKLm.Text:=FloatToStr(JTng0);
  eLMKerja.Text:=FloatToStr(LK0);
  eLMProses.Text:=FloatToStr(LP0);
```
J\_tng\_S:=JTng0: eJmlTKs.Text:=FormatFloat('#,#0',J\_Tng\_s);

SetWindowLong(eJmlTKs.Handle,GWL\_STYLE,GetWindowLong(eJmlTKs.Handle,GWL\_STYL E) or ES\_RIGHT);

 {clear} btnKembali.Enabled:=True; btnProses.Enabled:=False; btnULaba.Enabled:=True; btnUHpp.Enabled:=True; btnUJmlPrdks.Enabled:=True; btnUHjual.Enabled:=True; btnUTK.Enabled:=True; btnUUpah.Enabled:=True; end; procedure TfrmSimulasi.btnUUpahClick(Sender: TObject); begin eBeaTng.Clear; eBeaTng.Enabled:=True; eBeaTng.SetFocus; {clear} btnSimLg.Enabled:=False; btnKembali.Enabled:=False; btnProses.Enabled:=False; btnULaba.Enabled:=False; btnUHpp.Enabled:=False; btnUJmlPrdks.Enabled:=False; btnUHjual.Enabled:=False; btnUTK.Enabled:=False; btnUUpah.Enabled:=False; end; procedure TfrmSimulasi.eBeaTngKeyPress(Sender: TObject; var Key: Char); begin if not (Key=chr(13)) then exit; BeaTng\_s:=StrToCurr(eBeaTng.Text); eBeaTng.Text:=FormatCurr('#,#0',StrToFLoat(eBeaTng.Text)); SetWindowLong(eBeaTng.Handle,GWL\_STYLE,GetWindowLong(eBeaTng.Handle,GWL\_STYL E) or ES\_RIGHT); j\_prdks\_s:=StrToFloat(eJmlProduksi.Text); Hjual s:=HJual; btnProses.Enabled:=True; btnProses.SetFocus; end; procedure TfrmSimulasi.btnProsesClick(Sender: TObject); begin {Upah} upah\_s:=BeaTng\_s/((Lk0+Lp0)\*JTng0\*(8/(25\*24)));

```
 upah:=BeaTng/((Lk0+Lp0)*JTng0*(8/(25*24)));
 upah_naik:=(FloatToCurr((upah_s-upah)/upah*100));
  if upah_s>upah then
   LUpah.Caption:='Upah Naik : '+FloatToStr(upah_naik)+'%'
  else
    LUpah.Caption:='Upah Turun : '+FloatToStr(abs(upah_naik))+'%';
  {bea bahan baku * bea susut alat}
 BeaBB_sat:=BeaBB/j_prdks;
  BeaBB_s:=BeaBB_sat*j_prdks_s;
  BeaSusut_s:=Beasusut;
  {harga jual}
 eHrgJual.Text:=FormatCurr('#,#0',Hjual_s);
SetWindowLong(eHrgJual.Handle,GWL_STYLE,GetWindowLong(eHrgJual.Handle,GWL_STYL
E) or ES_RIGHT);
  {HPP}
 HPP_S:=(FloatToCurr(round(beaTng_s+beaSusut_s+beaBB_S)));
  eHPPs.Text:=FormatCurr('#,#0',HPP_s);
  SetWindowLong(eHPPs.Handle,GWL_STYLE,GetWindowLong(eHPPs.Handle,GWL_STYLE) 
or ES_RIGHT);
  HPP_naik:=(FloatToCurr((HPP_s-HPP)/HPP*100));
  if HPP_s>HPP then
    LHPP.Caption:='HPP Naik : '+FloatToStr(HPP_naik)+'%'
  else
  LHPP.Caption:='HPP Turun : '+FloatToStr(abs(HPP_naik))+'%';
  {laba-rugi}
 LR s:=(j_prdks_s*HJual_s)-HPP_S;
  eLaba.Text:=FormatCurr('#,#0',LR_s);
  SetWindowLong(eLaba.Handle,GWL_STYLE,GetWindowLong(eLaba.Handle,GWL_STYLE) 
or ES_RIGHT);
  LR_naik:=(FloatToCurr((LR_s-LR)/LR*100));
  if LR_s=LR then
   LLaba.Caption:='Laba Stabil'
  else
  if LR_s>LR then
   LLaba.Caption:='Laba naik : '+FloatToStr(LR_naik)+'%'
  else
   LLaba.Caption:='Laba Turun : '+FloatToStr(Abs(LR_naik))+'%';
  btnKembali.Enabled:=True;
  btnSimLg.Enabled:=True;
  btnProses.Enabled:=False;
end;
```
#### **MANUAL PENGGUNAAN PROGRAM**

Program ini dibangun dengan menggunakan Bahasa pemrograman Delphi dan SQL-Server sebagai *database*-nya.

Program ini digunakan untuk membantu UMKM untuk merencanakan produksi sampai menentukan harga jual dan perhitungan laba.. Juga dapat mensimulasikan perhitungan laba berdasarkan perubahan data HPP, jumlah produksi, harga jual, jumlah tenaga kerja dan upah tenaga kerja Adapun langkah-langkah penggunaan program ini adalah :

Memilih pilihan Menu Utama

#### Langkah 1. Pendataan Data Tenaga Kerja (Pegawai)

Form Data Tenaga Kerja (pegawai) digunakan untuk merekam data tenaga kerja (pegawai) yang akan digunakan untuk menghitung bea tenaga kerja dari setiap tahapan produksi, yaitu upah (gaji) dan jam kerja. Perhitungan bea upah ditentukan bedasarkan jenis/tipe harian, bulanan atau borongan. Seperti tampilan pada gambar 19.

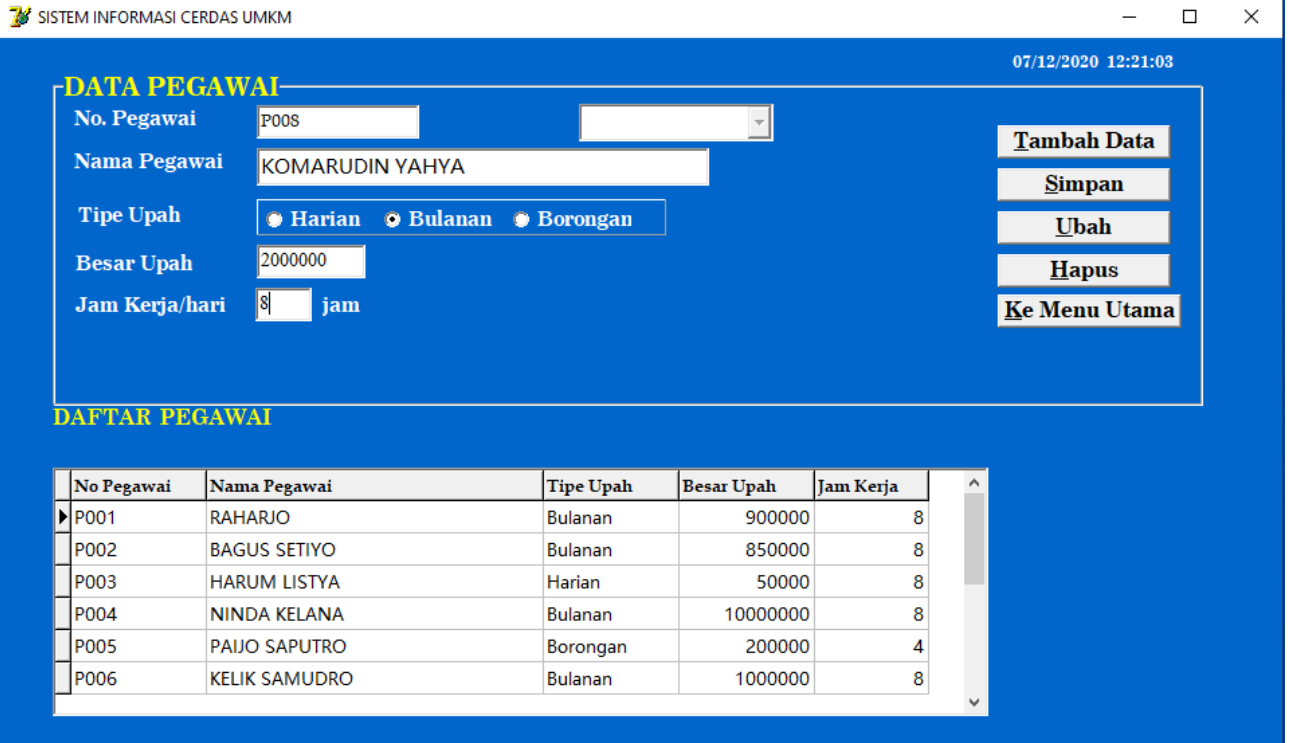

Gambar 19. Tampilan Form Data Pegawai Saat Input Data

#### Langkah 2. Pendataan Data Produk

Form Data Produk digunakan untuk merekam data produk yang akan diproduksi. Kode produk diisi secara otomatis. Setiap produk tidak mungkin memiliki kode yang sama. Seperti tampilan pada gambar 20.

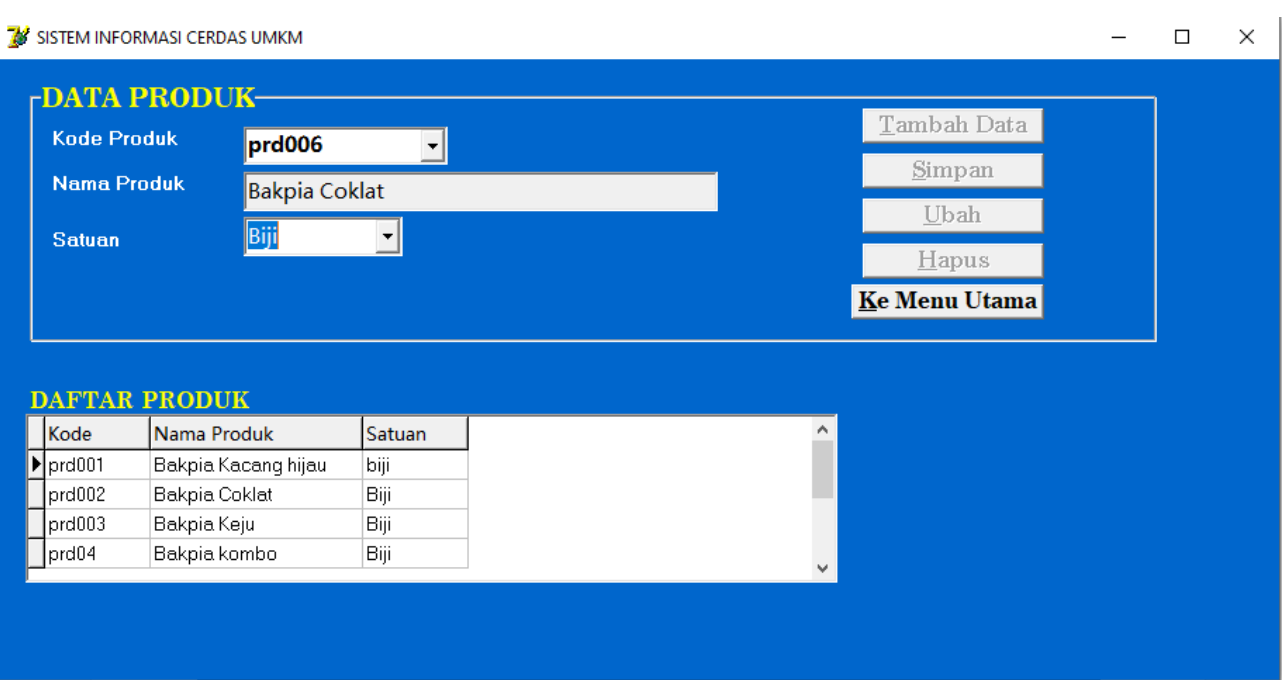

Gambar 20. Tampilan Form Data Produk Saat Input Data

# **Langkah 3.** Pendataan Data Bahan Baku

Form Data Bahan Baku digunakan untuk merekam data bahan baku untuk keperluan produksi. Kode bahan baku diisi secara otomatis. Setiap bahan baku memiliki satuan sebagai dasar untuk menentukan kebutuhan bahan saat proses produksi. Seperti tampilan pada gambar 21.

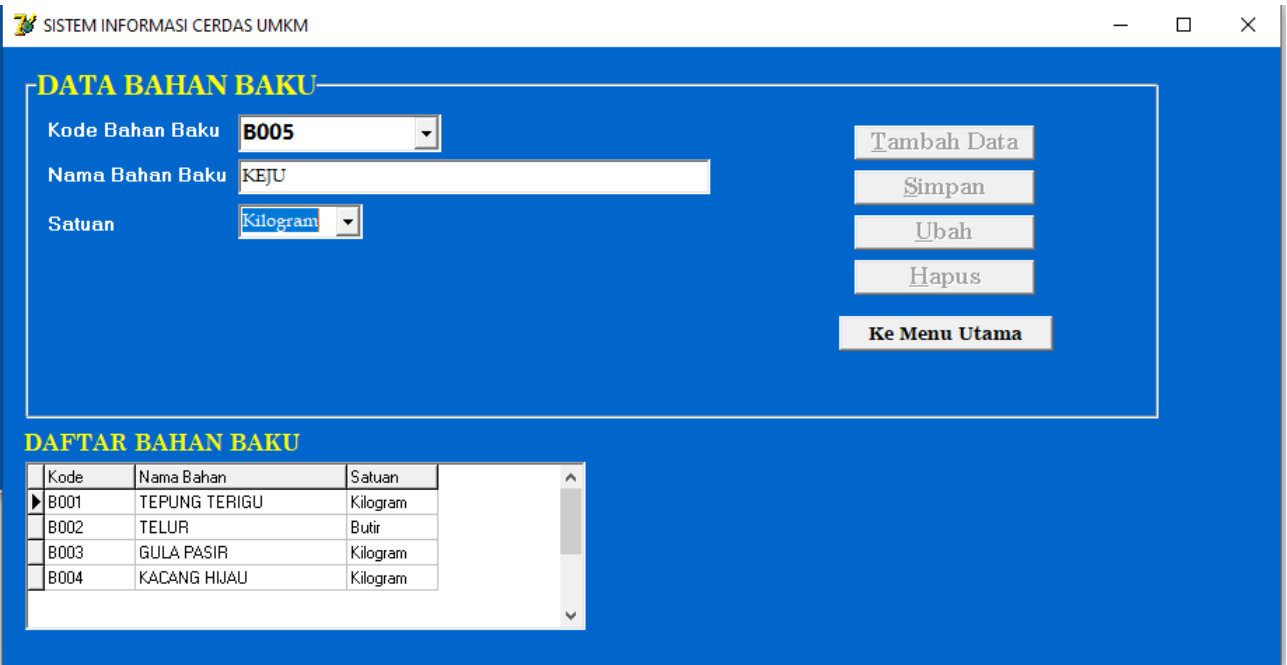

Gambar 21. Tampilan Form Data Bahan Baku Saat Input Data

## Langkah 4. **Pendataan Data Peralatan**

Form Data Peralatan digunakan untuk merekam data Peralatan untuk keperluan produksi. Kode peralatan tidak memliki kode yang sama. Setiap peralatan memiliki harga, nilai residu dan umur untuk menghitung bea penyusutan alat, yang nantinya akan digunakan untuk menghitung harga pokok produksi (HPP). Seperti tampilan pada gambar 22.

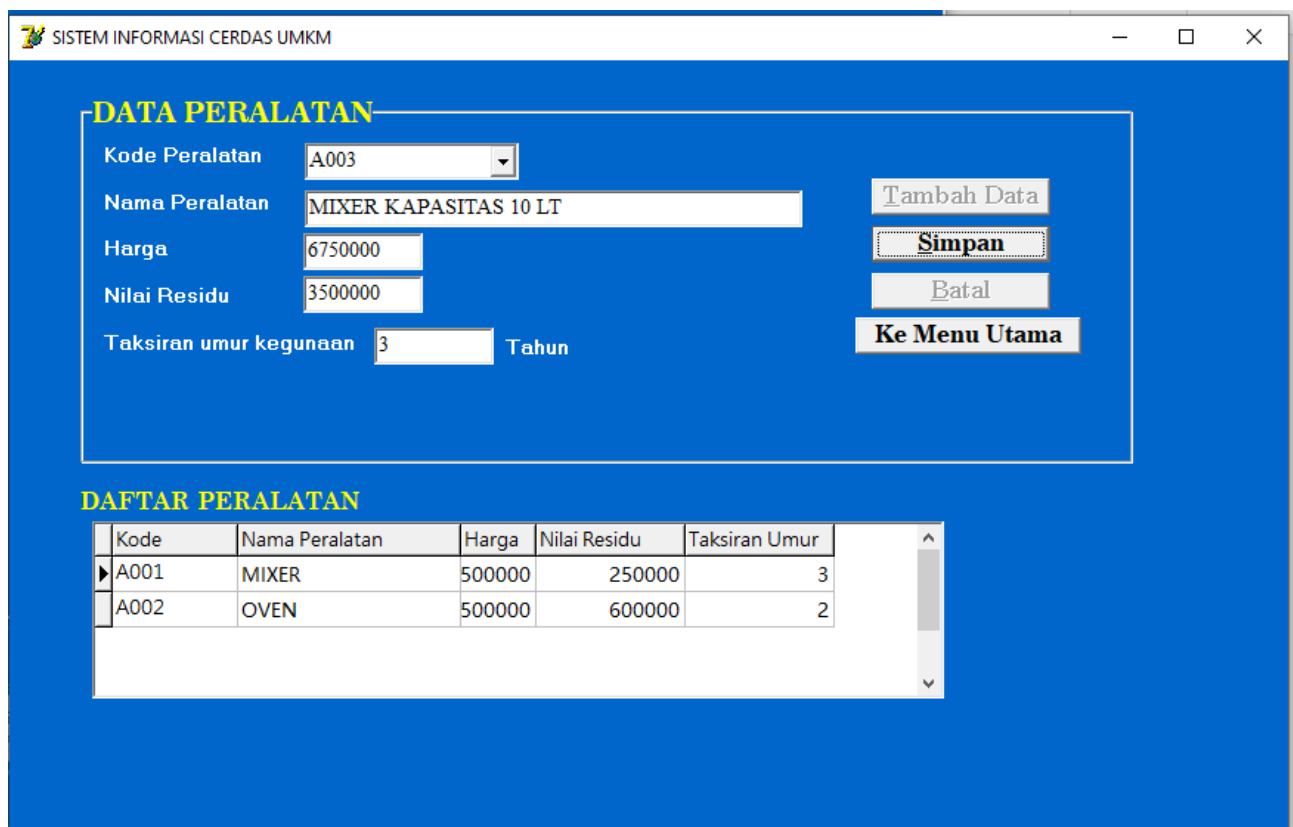

Gambar 22. Tampilan Form Data Peralatan Saat Input Data

## Langkah 5. **Pendataan Tahapan Proses Produksi**

Form Tahapan Proses digunakan untuk merekam data Tahapan setiap proses produksi yang akan dilakukan. Setiap produk memiliki beberapa tahapan proses produksi. Setiap tahapan proses produksi memerlukan lama pengerjaan, lama proses, jumlah tenaga, kebutuhan beberapa bahan baku dan kebutuhan beberapa alat. Seperti tampilan pada gambar 23.

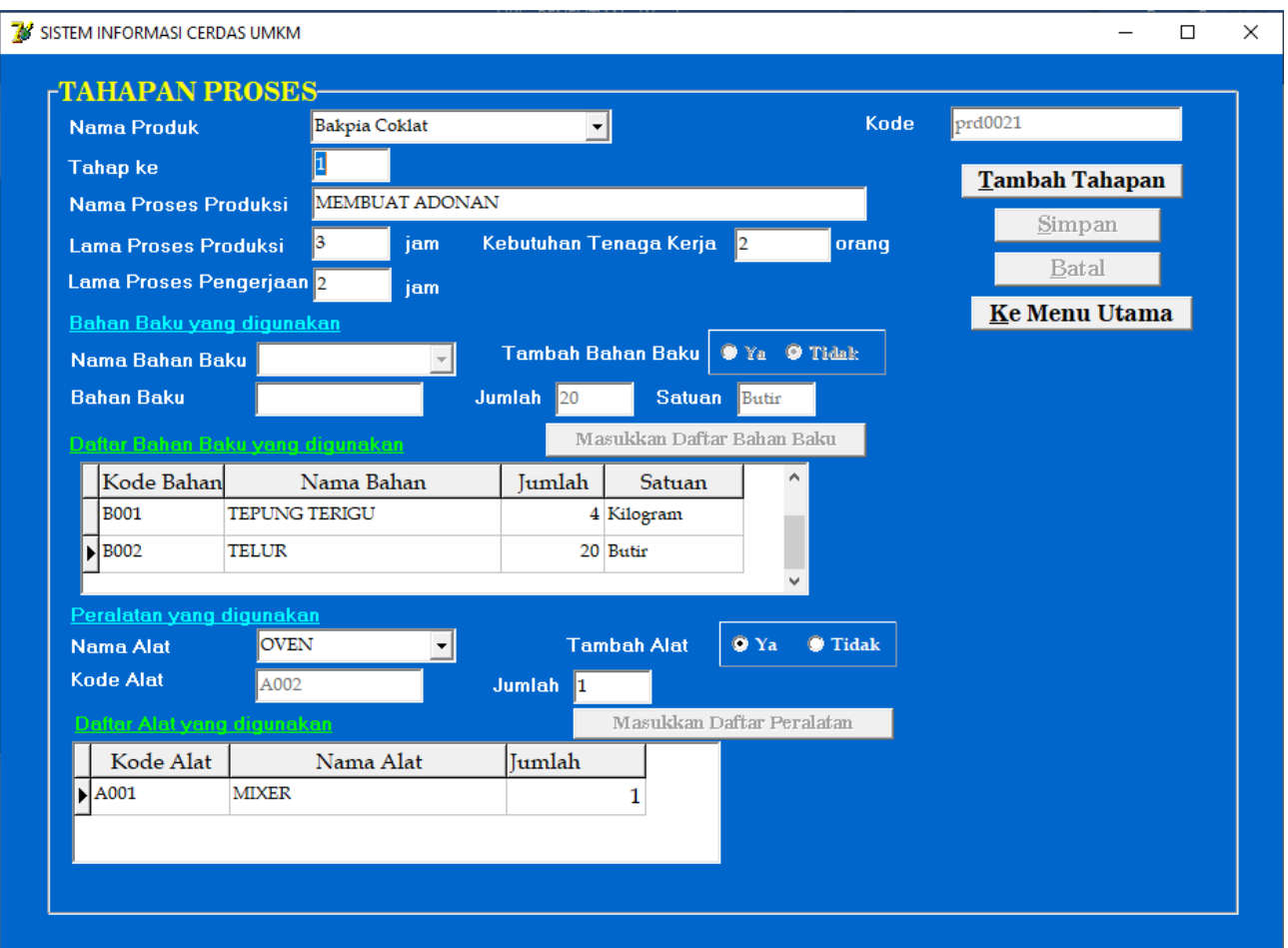

Gambar 23. Tampilan Form Tahapan Proses Saat Input Data

# Langkah 6. Pendataan Perencanaan Produksi

Form Perencanaan Produksi digunakan untuk merekam data Rencana produksi sesuai jadwal rutin produksi atau karena adanya pesanan. Data perencanaan produksi digunakan sebagai dasar untuk melakukan penjadwalan proses produksi dan menentukan jumlah produksi terkait dengan stok persediaan bahan baku. Seperti tampilan pada gambar 24.

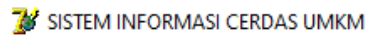

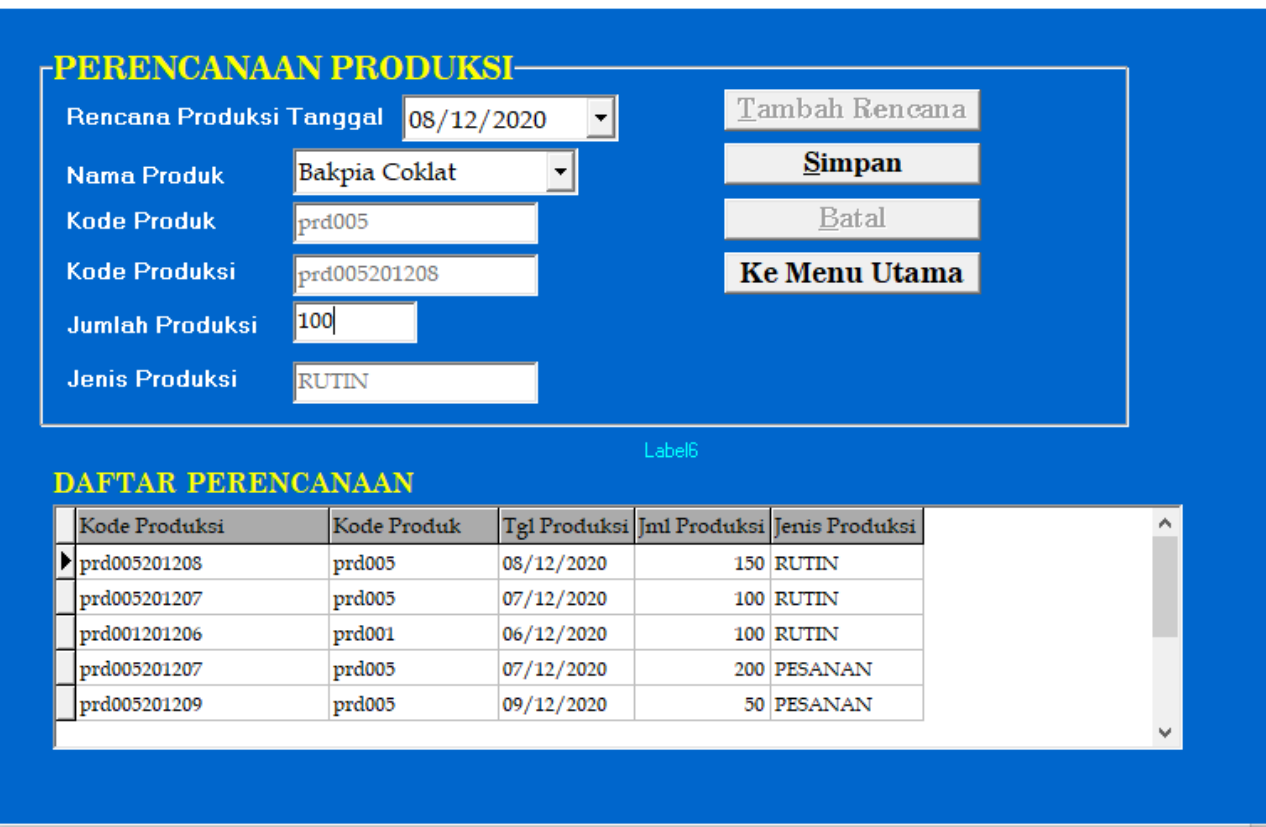

 $\Box$ 

 $\times$ 

Gambar 24. Tampilan Form Perencanaan Produksi Saat Input Data

# Langkah 7. Pendataan Proses Produksi

Form Proses Produksi digunakan untuk merekam data Proses Produksi sesuai jadwal perencanaan produksi. Setiap proses produksi akan tercantum kode produki, tanggal produksi dan menentukan jumlah hasil produksi. Seperti tampilan pada gambar 25.

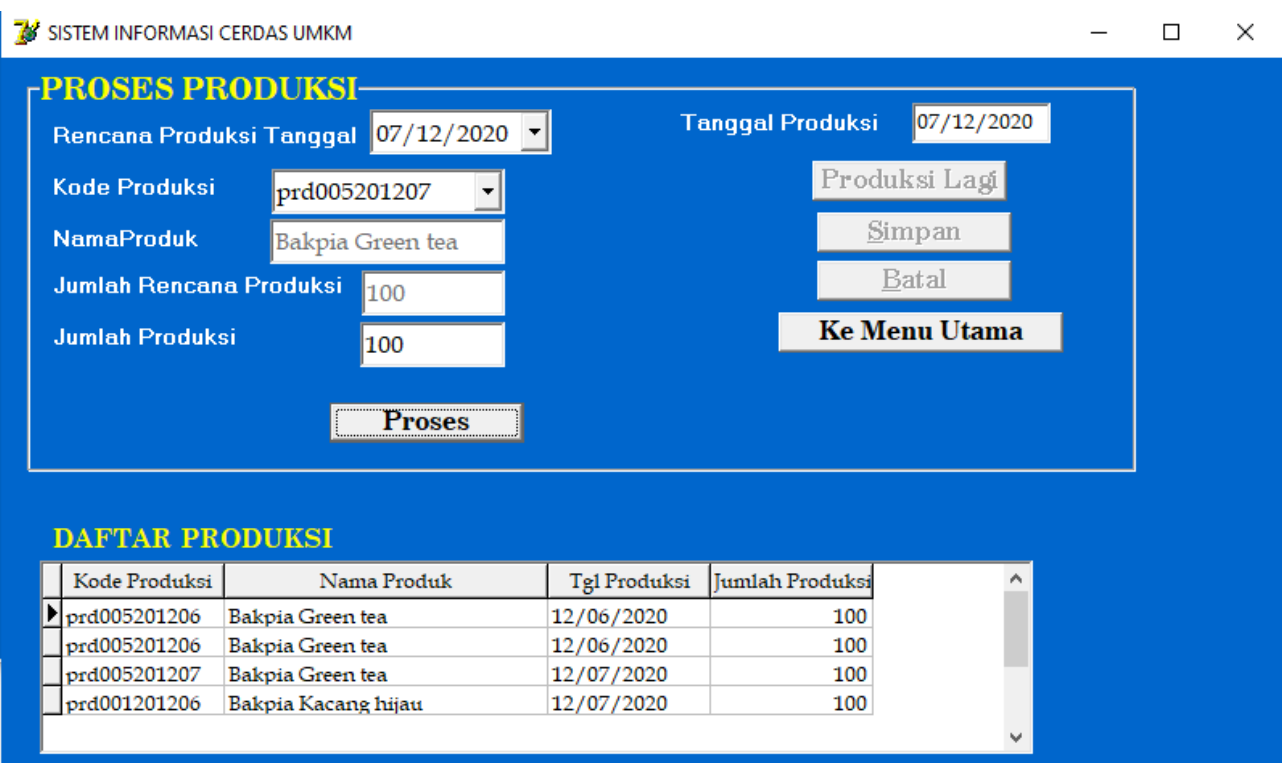

Gambar 25. Tampilan Form Proses Produksi Saat Input Data

# Langkah 8. **Hitung Harga Pokok Produksi**

Form Hitung Harga Pokok Produksi digunakan untuk merekam data hasil perhitungan harga pokok produksi (HPP) setiap produksi produk. Perhitungan dilakukan secara otomatis sesuai data yang telah direkam sebelumnya. Perhitungan HPP didasarkan atas bea bahan bahan yang digunakan, bea tenaga kerja, bea penyusutan alat. Seperti tampilan pada gambar 26.

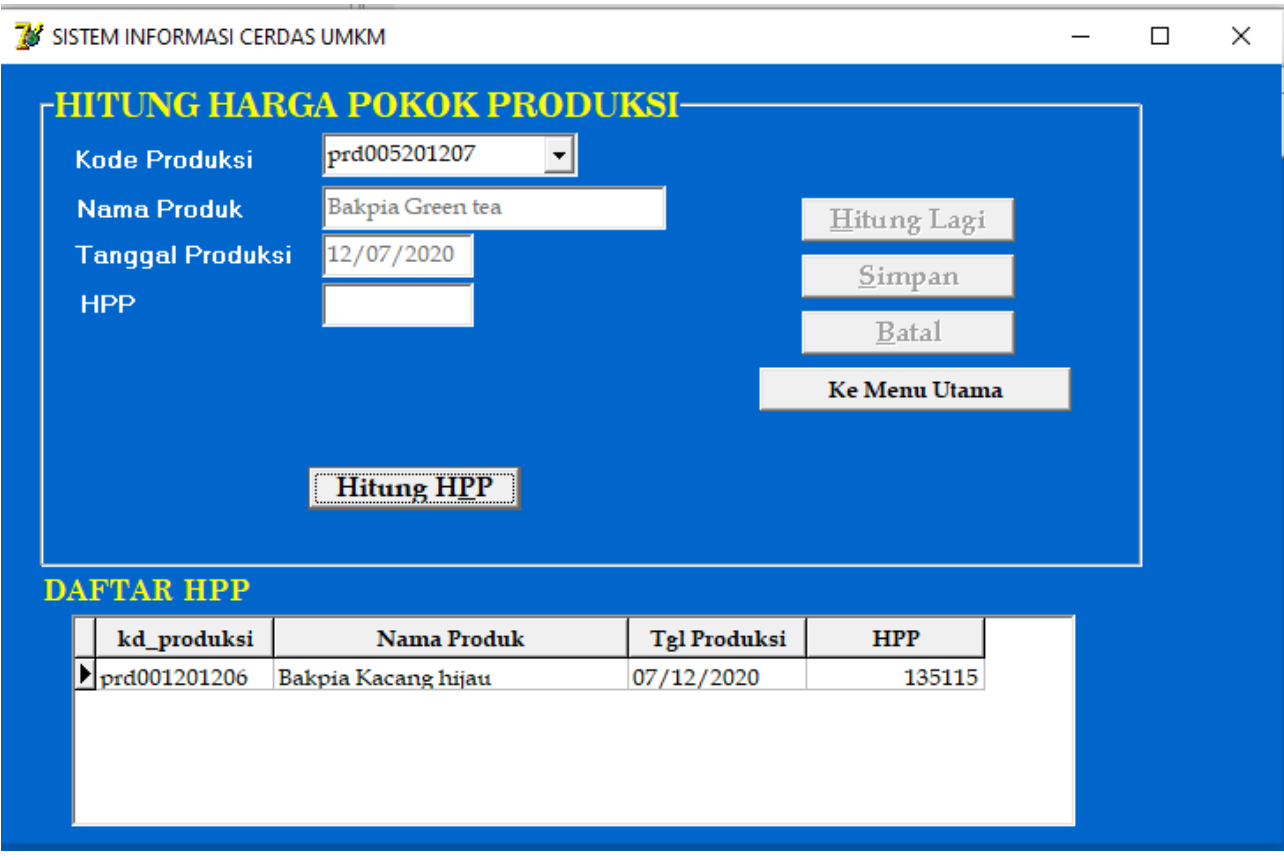

Gambar 26. Tampilan Form Hitung Harga Pokok Porduksi Saat Proses Data

### Langkah 9. Penentuan Harga Jual

Form Penentuan Harga Jual digunakan untuk merekam data hasil penentuan harga jual sesuai perkiraan laba yang diinginkan. Seperti tampilan pada gambar 27.

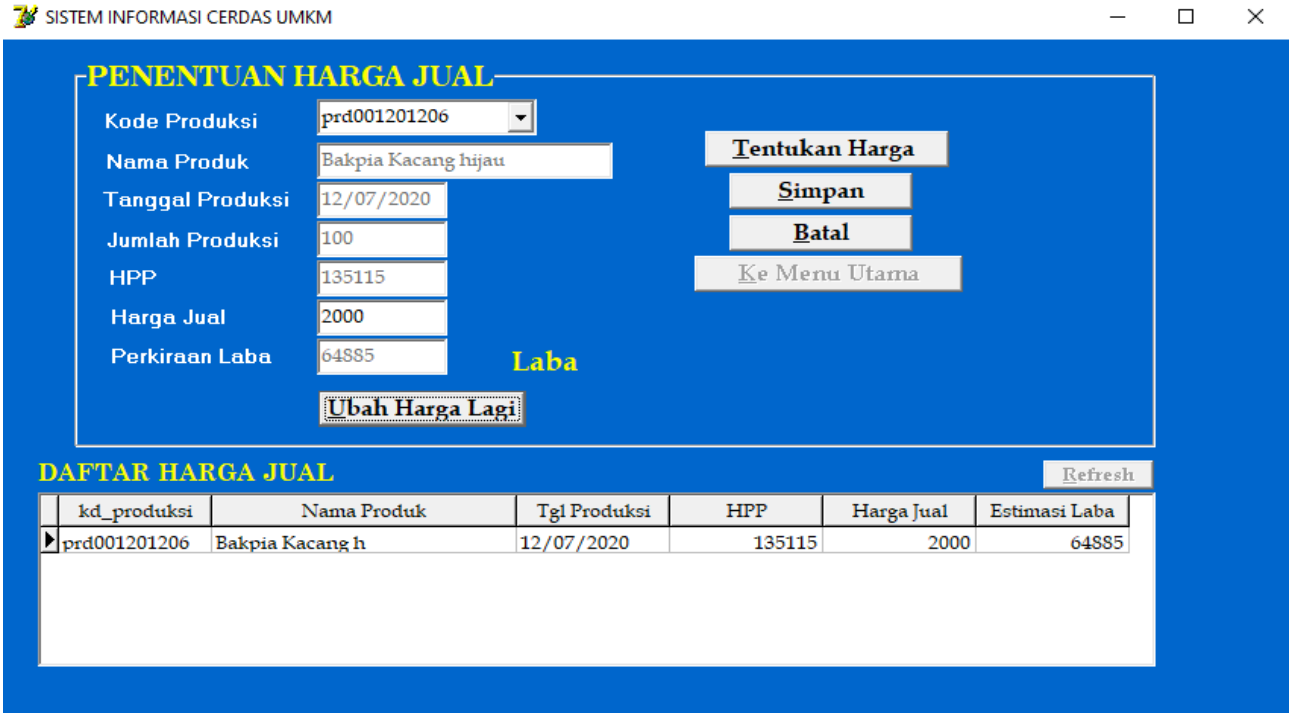

Gambar 27. Tampilan Form Hitung Penentuan Harga Jual Saat Input Data

Form Transaski Pembelian digunakan untuk merekam data transaksi pembelian bahan baku sesuai nomor faktur saat pembelian. Seperti tampilan pada gambar 28.

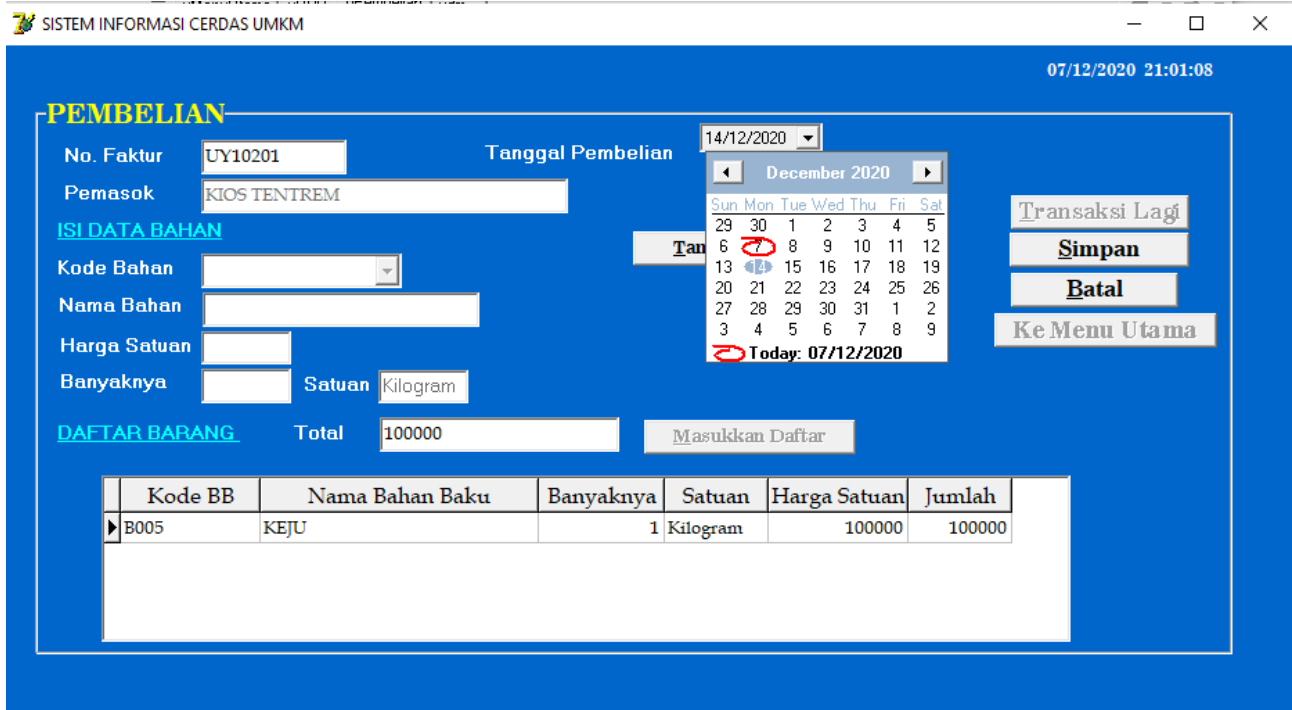

Gambar 28. Tampilan Form Transaksi Pembelian Saat Input Data

# Langkah 11. Pendataan Data Transaksi Penjualan

Form Transaksi Penjualan digunakan untuk merekam data transaksi penjualan produk dengan memasukkan nomor nota secara otomatis dengan masukkan daftar barang/produk saat transaski penjualan. Seperti tampilan pada gambar 29.

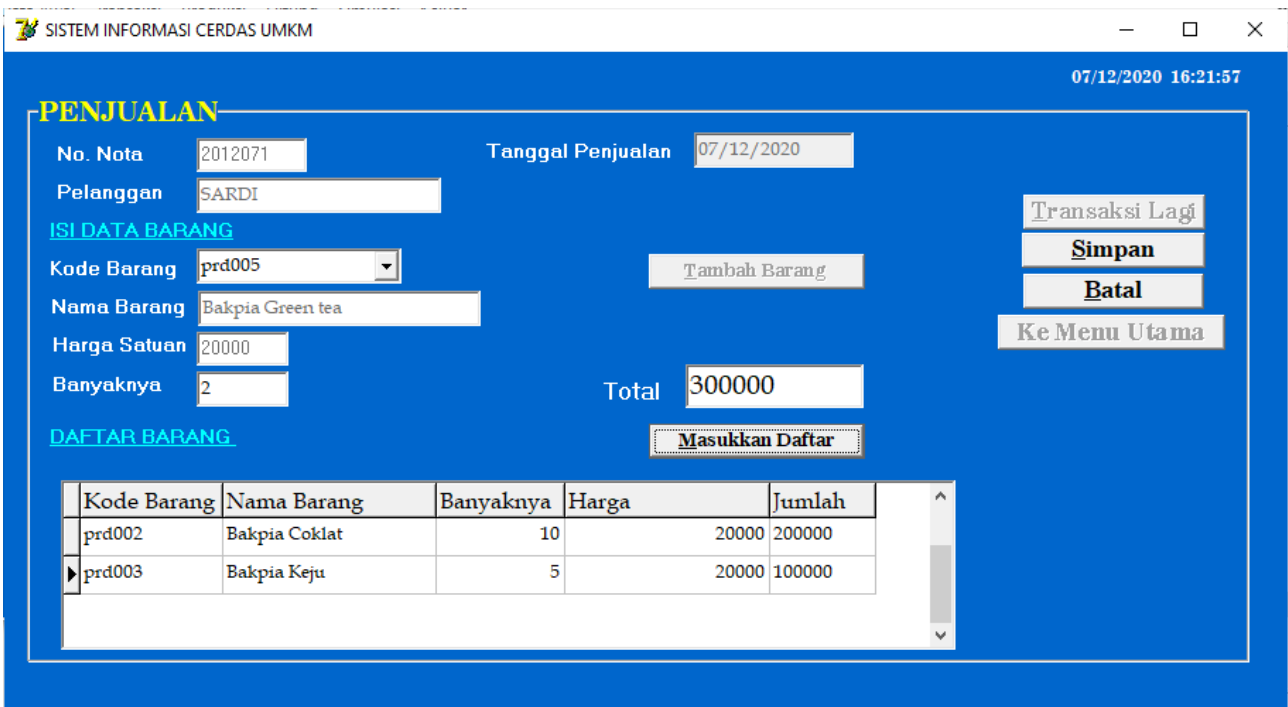

Gambar 29. Tampilan Form Transaksi Penjualan Jual Saat Input Data

## Langkah 12. Pendataan Data Transaksi Pemesanan

Form Transaksi Pemesanan digunakan untuk merekam data transaksi pemesanan barang/produk jualan produk dengan memasukkan nomor nota secara otomatis dan tanggal pesanaan diambil untuk perencanaan produksi. Seperti tampilan pada gambar 30.

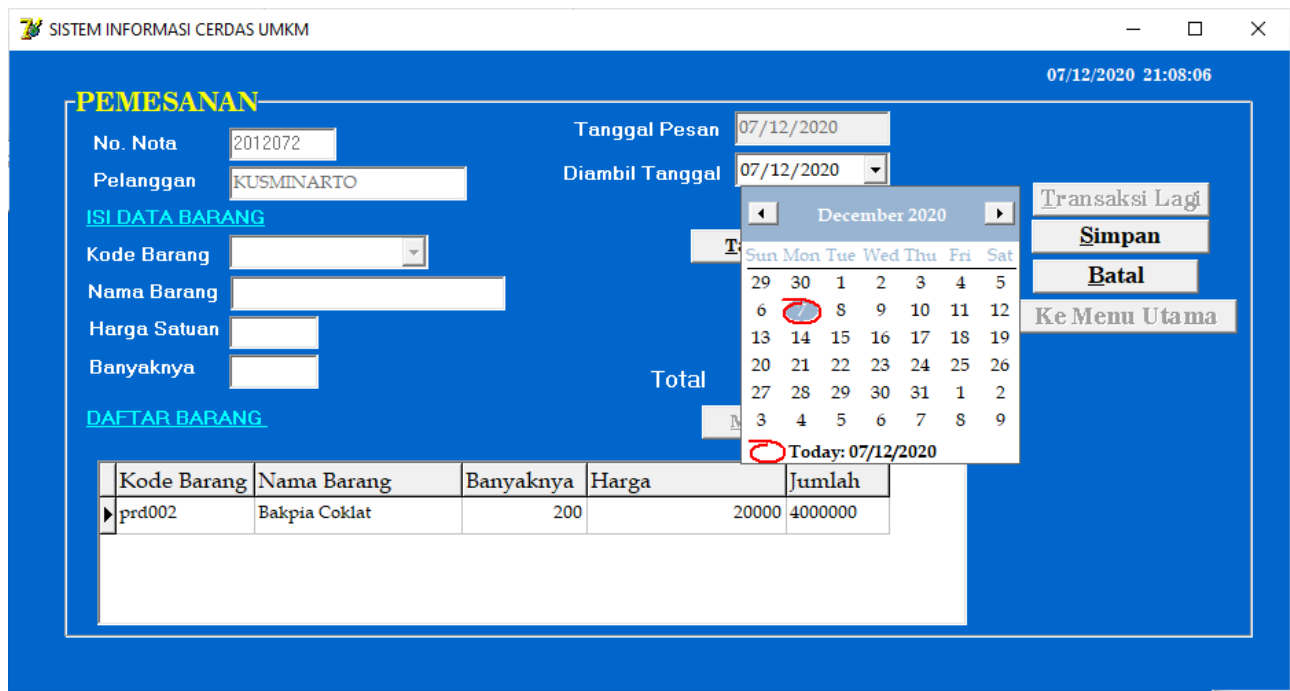

Gambar 30. Tampilan Form Transaksi Pemesanan Saat Input Data

# Langkah 13. Perhitungan Laba/Rugi

Form Hitung Laba/Rugi digunakan untuk merekam data hasil perhitungan laba/rugi sesuai proses produksi (kode produksi) untuk menentukan laba, impas (BEP) atau rugi. Seperti tampilan pada gambar 31.

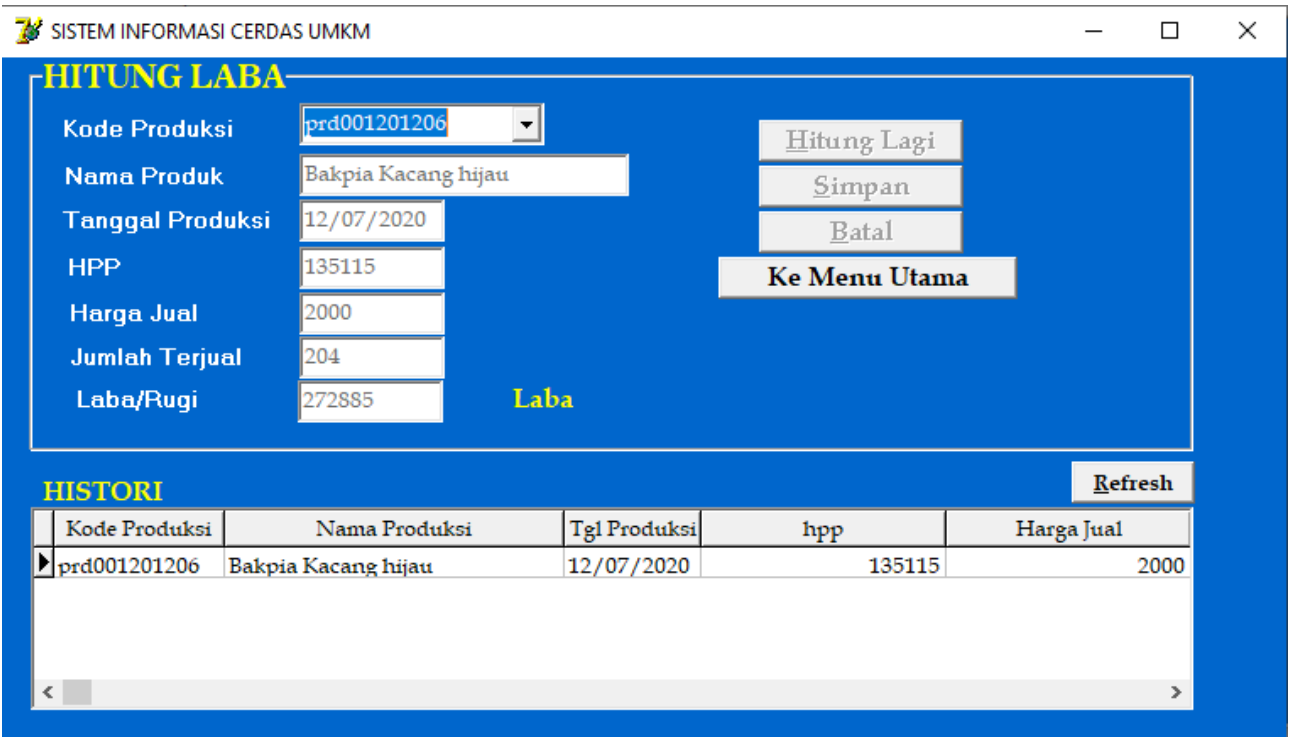

Gambar 31. Tampilan Form Hitung Laba/Rugi Saat Proses Data

### **Langkah 14.** Simulasi

Form Simulasi digunakan untuk melakukan simulasi perhitungan laba berdasarkan perubahan data HPP, jumlah produksi, harga jual, jumlah tenaga kerja dan upah tenaga kerja. Implementasi simulasi Produk "Bakpia Kacang Hijau', tampilan hasil olah data seperti gambar 32.
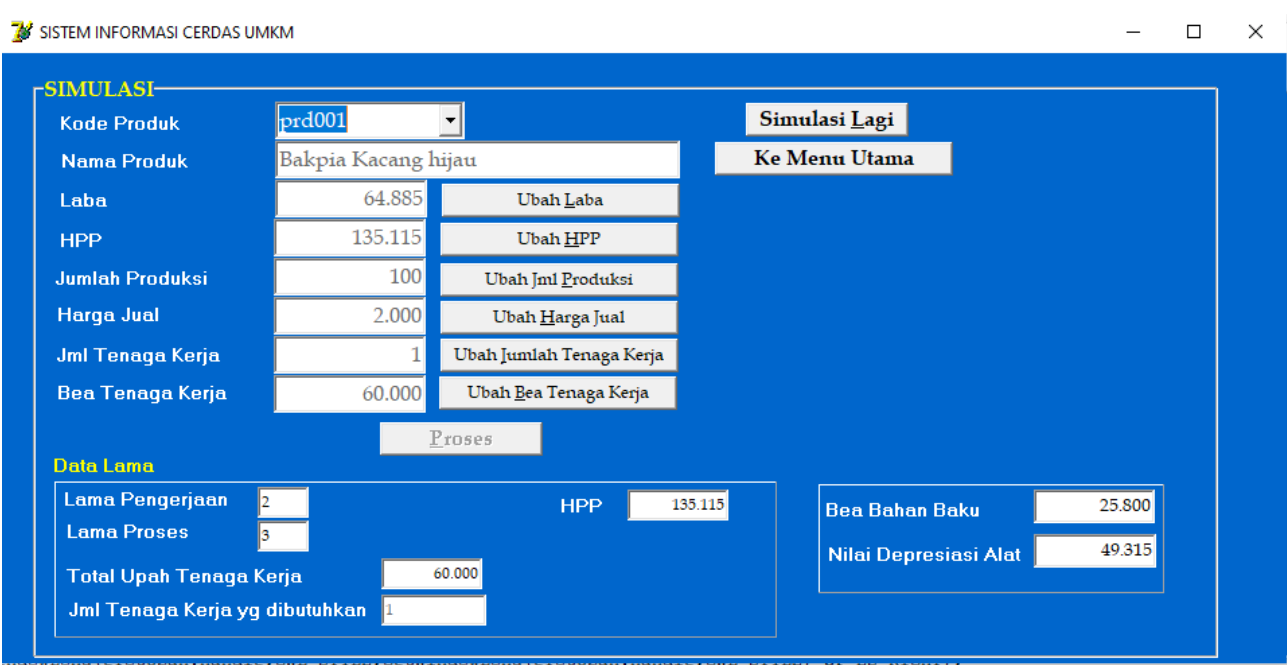

Gambar 32. Tampilan Form Semulasi Hasil Proses Data

Tampilan gambar 33 menunjukkan hasil simulasi setelah mengubah data bea tenaga kerja dari 60.000 menjadi 65.000.

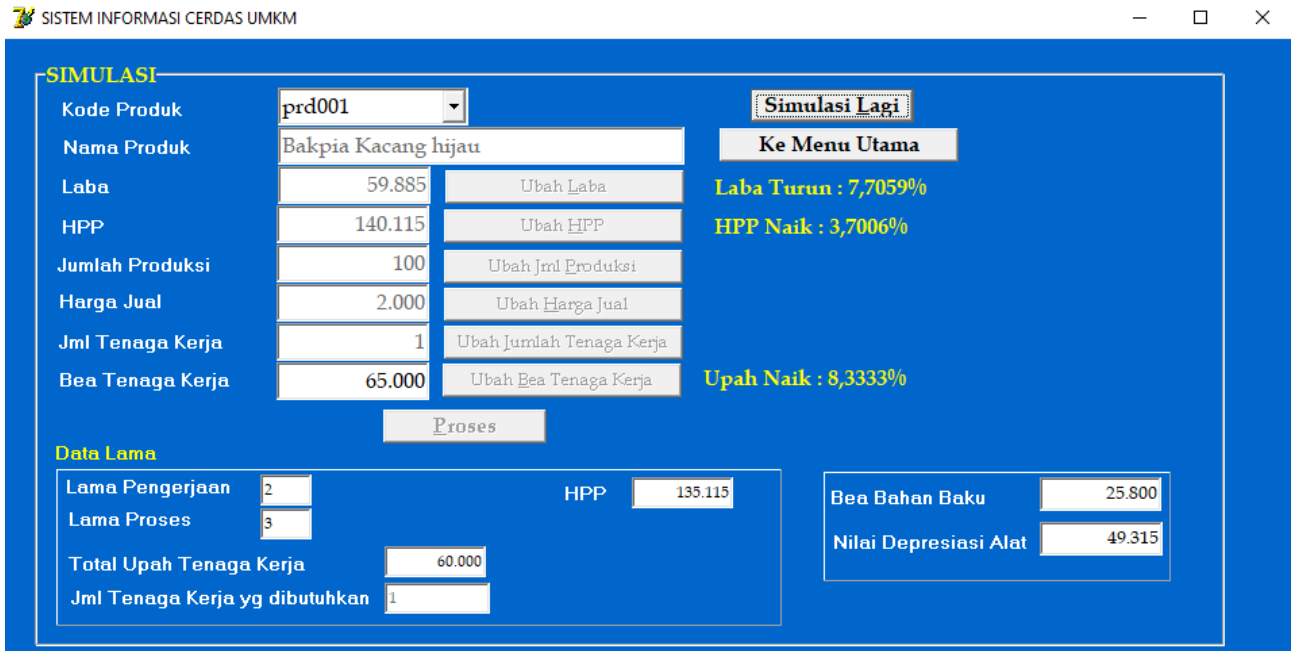

Gambar 33. Tampilan Form Semulasi Hasil Setelah Perubahan Data Bea Tenaga Kerja

## **LAMPIRAN PENCIPTA**

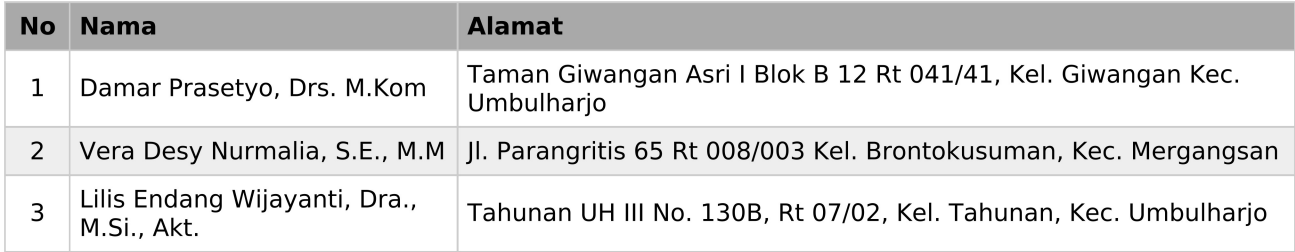

## **LAMPIRAN PEMEGANG**

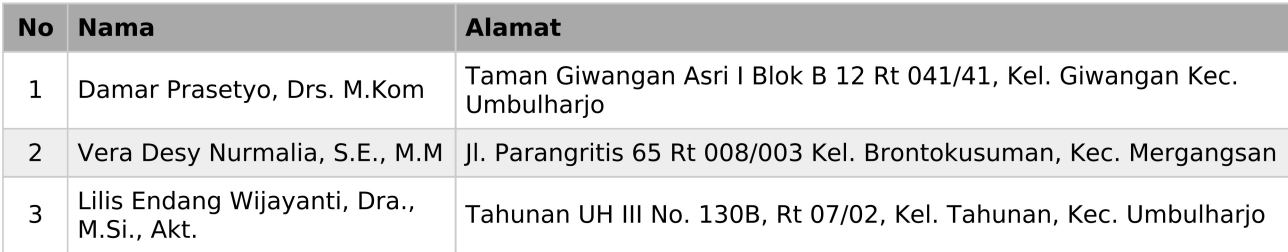

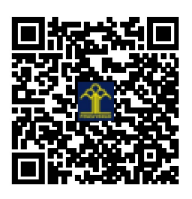